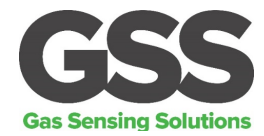

#### <span id="page-0-0"></span>**DESCRIPTION**

The ExplorIR®-W is a small footprint low power NDIR  $CO<sub>2</sub>$  sensors using state-of-the-art solidstate LED optical technology. The low power LEDs are manufactured in-house, giving GSS complete control of the  $CO<sub>2</sub>$  sensor signal chain.

The ExplorIR®-W is designed for applications that need to work reliably over a wide range of conditions and environments. The sensor is available in multiple versions with several user selectable options, including temperature and RH measurement capability. The sensor will measure CO<sub>2</sub> levels up to 100% concentration.

## <span id="page-0-1"></span>**FEATURES**

- $\bullet$  Low power CO<sub>2</sub> sensor
- 70ppm typical measurement accuracy
- Measurement range up to 100%
- Solid state NDIR LED optical technology
- UART control and data interface
- Built-in auto-calibration

#### <span id="page-0-2"></span>**APPLICATIONS**

- **Agriculture**
- **Healthcare**
- **Safety**
- Aerospace
- Food packaging
- **Incubators**
- Food storage and transportation

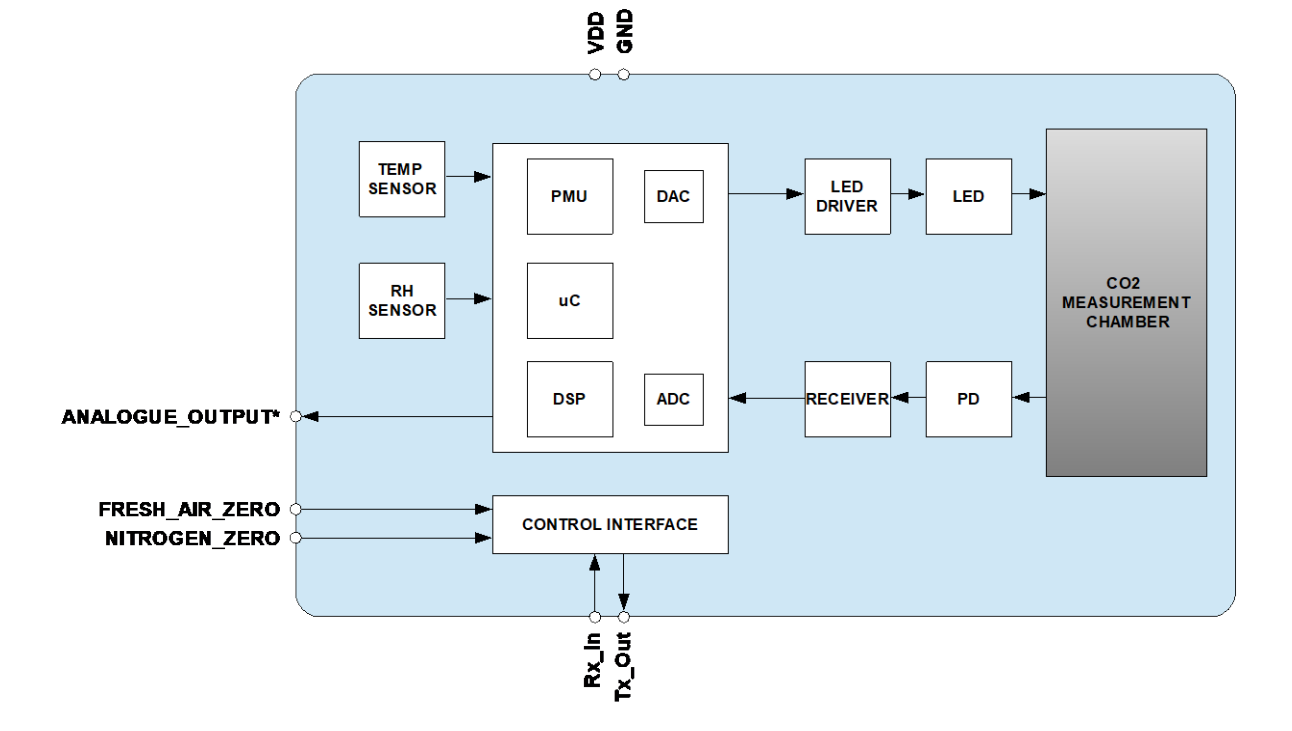

## <span id="page-0-3"></span> **BLOCK DIAGRAM**

T, RH and \* Optional

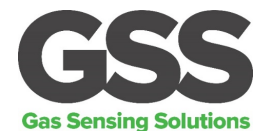

### **TABLE OF CONTENTS**

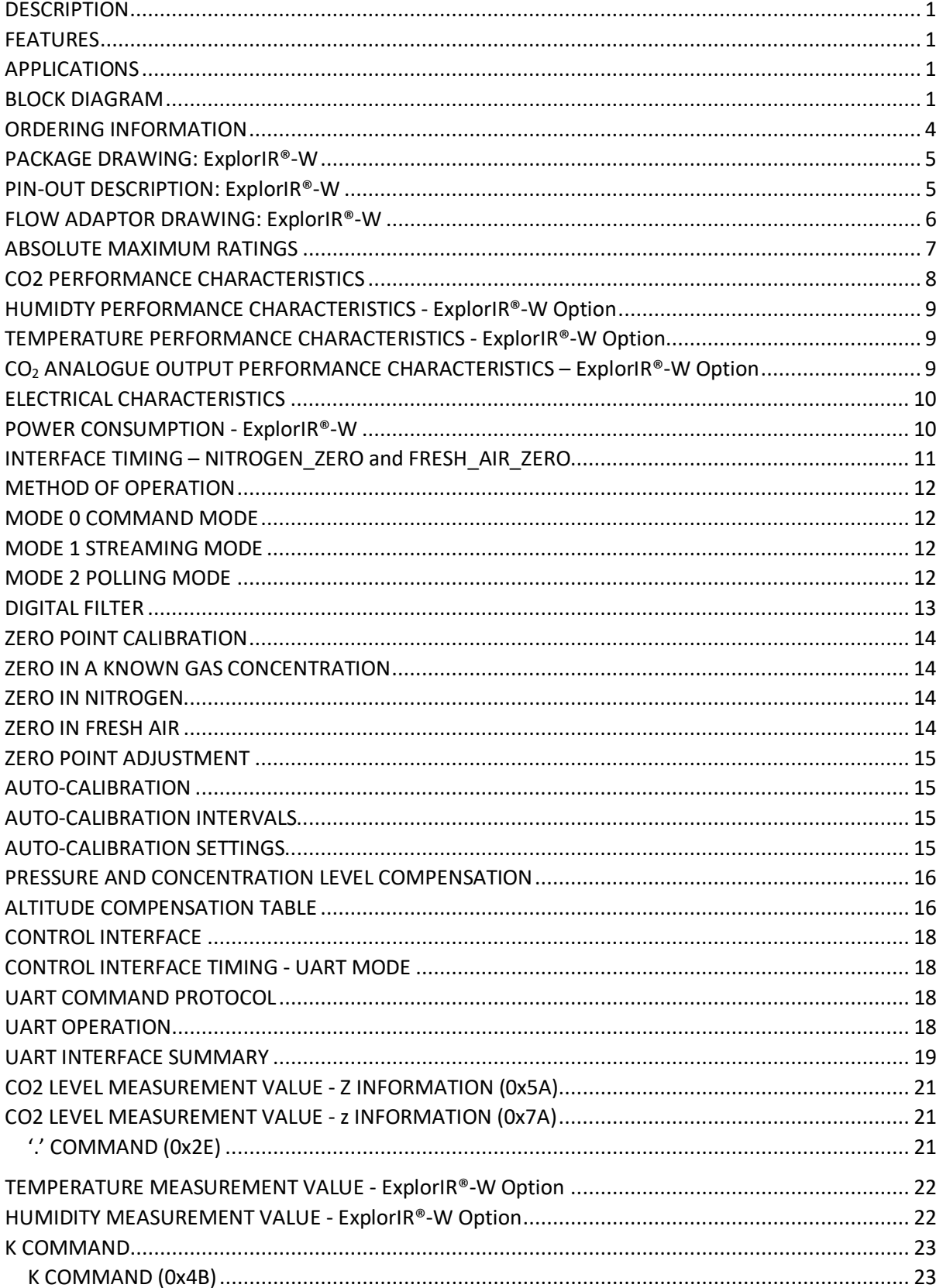

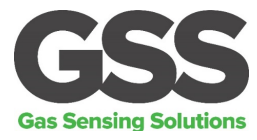

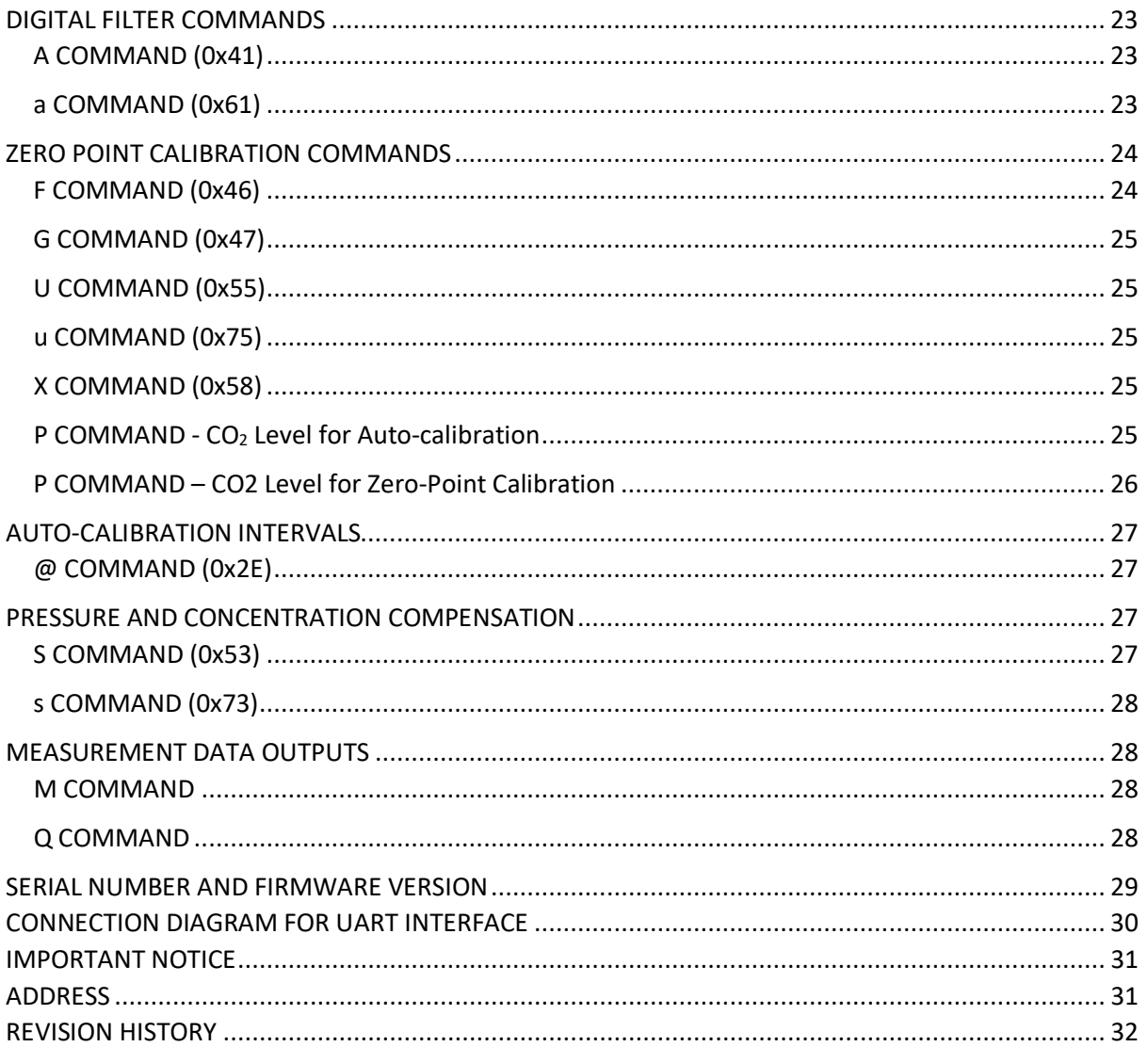

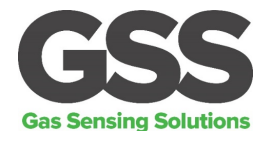

## <span id="page-3-0"></span>**ORDERING INFORMATION**

# **EXPLORIR-W-X-XXX-X**

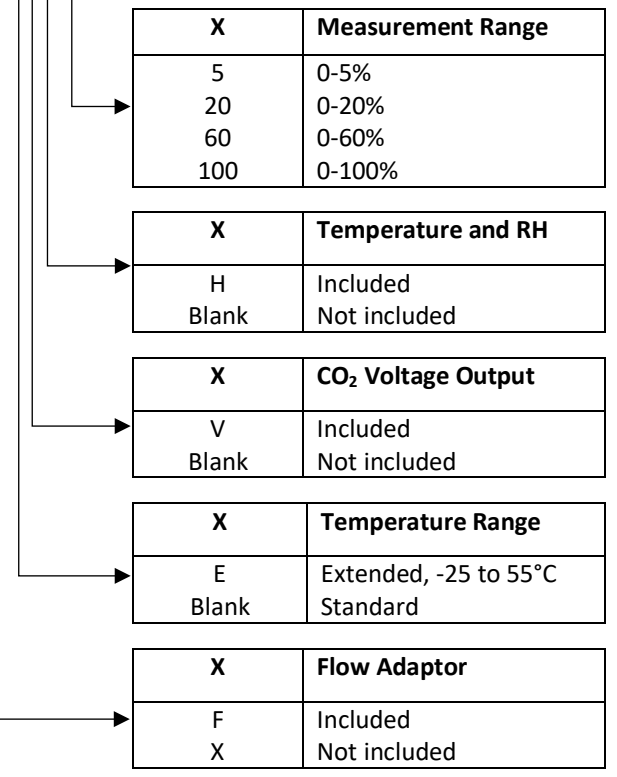

## **Notes:**

1. Sensors are shipped individually

## **See separate data sheet for ExplorIR®-W evaluation kit options**

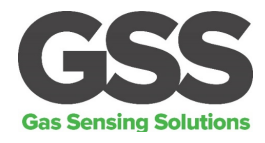

## <span id="page-4-0"></span>**PACKAGE DRAWING: ExplorIR®-W**

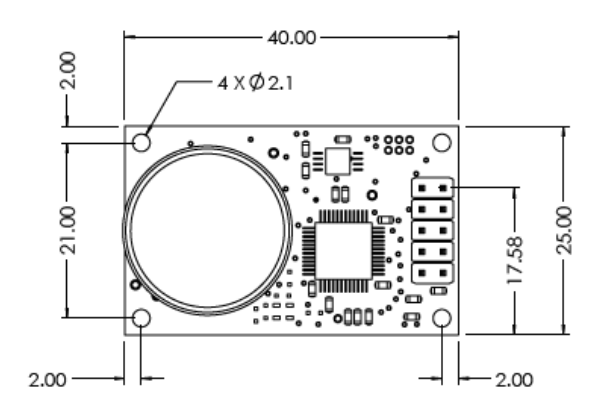

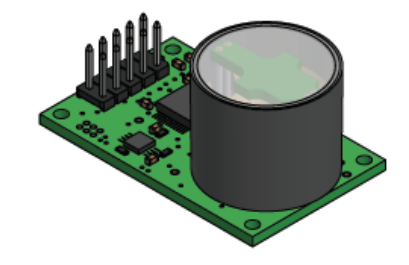

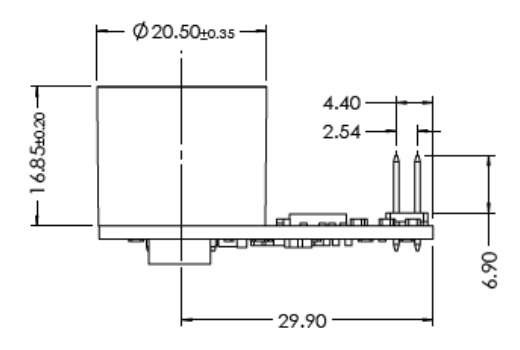

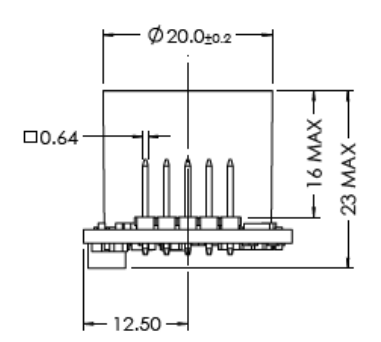

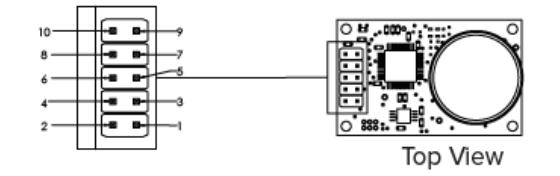

#### **Weight = ~6g**

#### <span id="page-4-1"></span>**PIN-OUT DESCRIPTION: ExplorIR®-W**

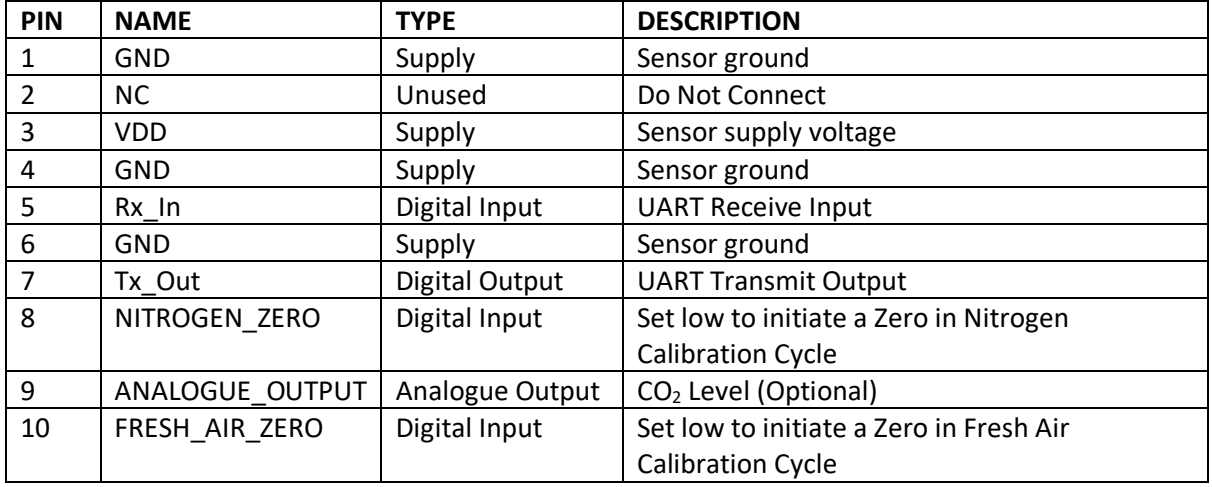

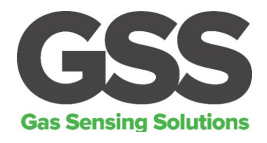

## <span id="page-5-0"></span>**FLOW ADAPTOR DRAWING: ExplorIR®-W**

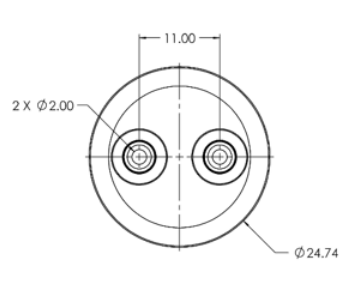

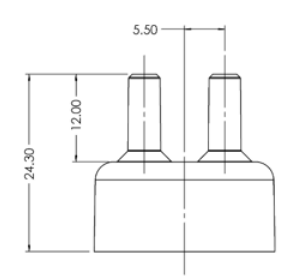

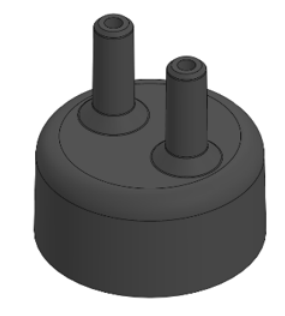

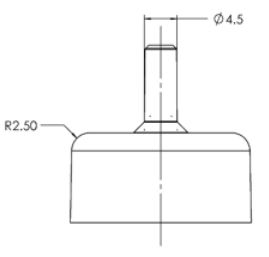

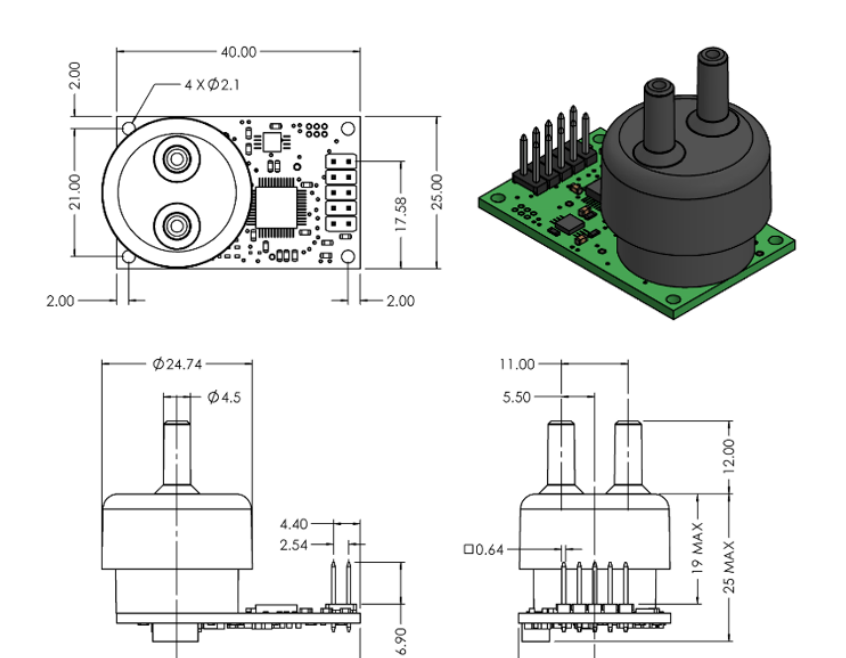

#### **Notes**

**1.** The flow adaptor is sealed over the existing outer body of the sensor and replaces the membrane cover of the standard sensor

30.08

**2.** The flow adaptor seal is not pressure tested, contact GSS if the sensor is required to operate in a pressurised environment

 $-12.50-$ 

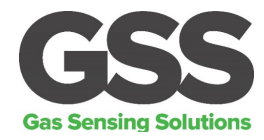

#### <span id="page-6-0"></span>**ABSOLUTE MAXIMUM RATINGS**

Absolute Maximum Ratings are stress ratings only. Permanent damage to the ExplorIR® may be caused by continuously operating at or beyond these limits. The ExplorIR® functional operating limits and guaranteed performance specifications are given at the test conditions specified.

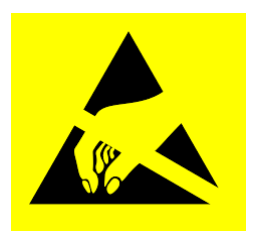

ESD Sensitive Device. This sensor uses ESD sensitive components. It is therefore generically susceptible to damage from excessive static voltages. Proper ESD precautions must be taken during handling and storage of this device.

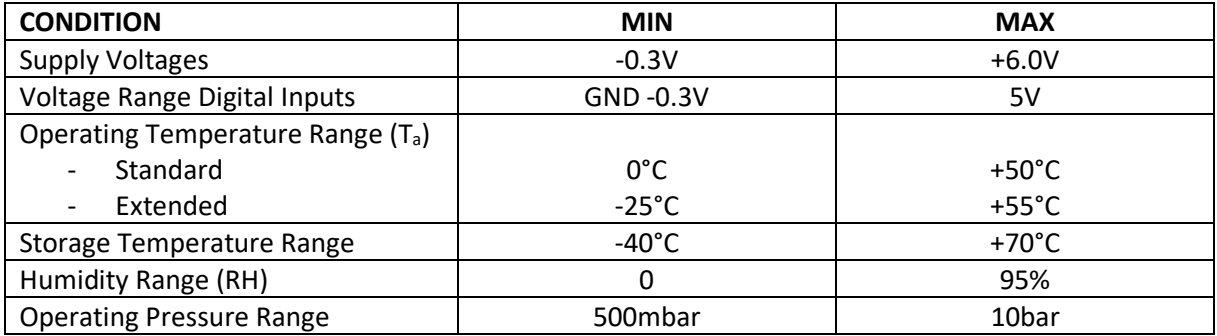

#### **RECOMMENDED OPERATING CONDITIONS**

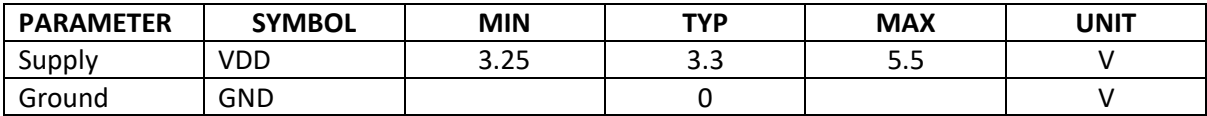

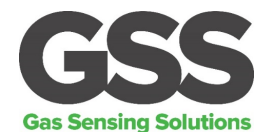

#### <span id="page-7-0"></span>**CO2 PERFORMANCE CHARACTERISTICS**

#### **Test Conditions Unless Otherwise Specified**

VDD =  $3.3V$ , GND =  $0V$ . CO<sub>2</sub> =  $450$ ppm, RH =  $0\%$  non-condensing, T=  $25^{\circ}$ C, Pressure =  $1013$ mbar

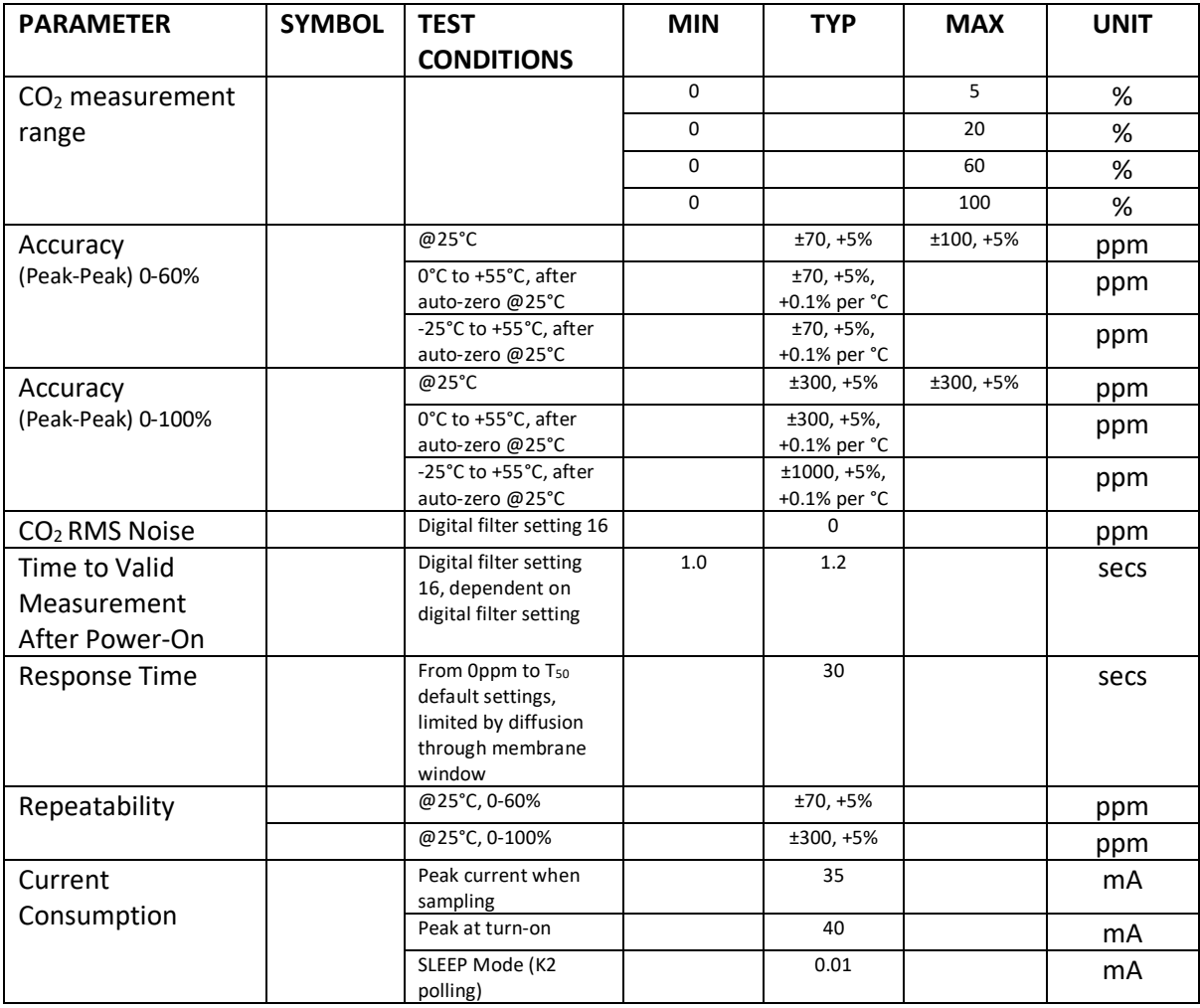

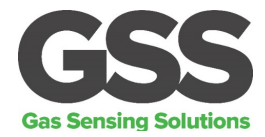

### <span id="page-8-0"></span>**HUMIDTY PERFORMANCE CHARACTERISTICS - ExplorIR®-W Option**

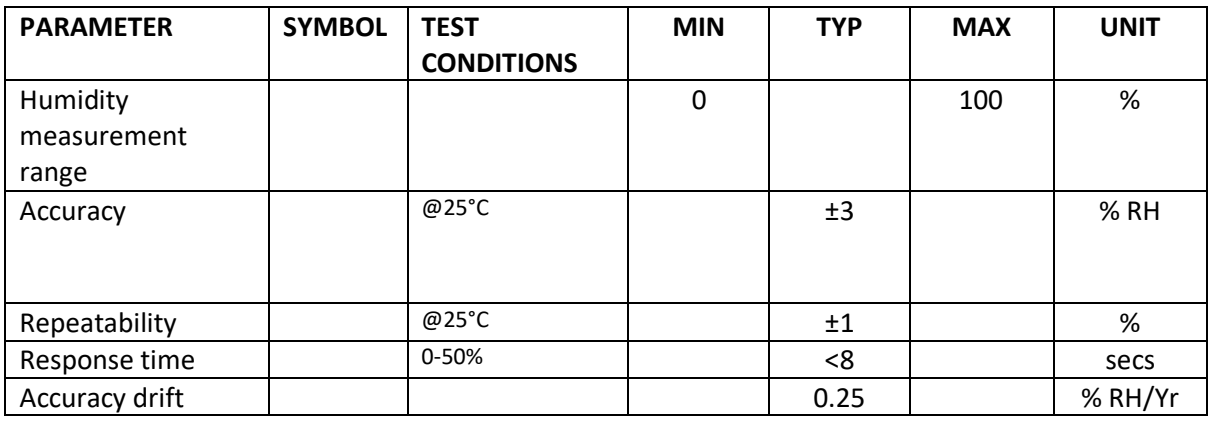

#### <span id="page-8-1"></span>**TEMPERATURE PERFORMANCE CHARACTERISTICS - ExplorIR®-W Option**

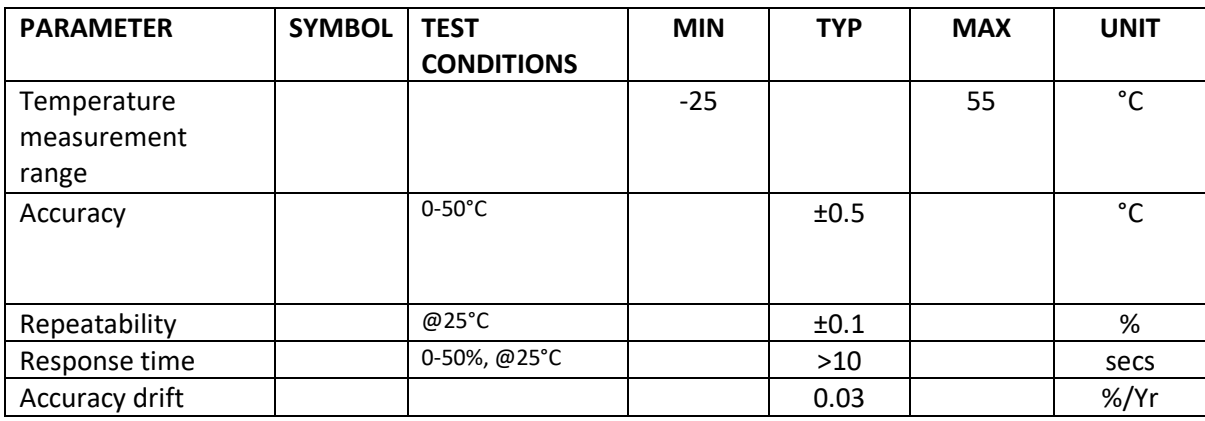

## <span id="page-8-2"></span>**CO2 ANALOGUE OUTPUT PERFORMANCE CHARACTERISTICS – ExplorIR®-W Option**

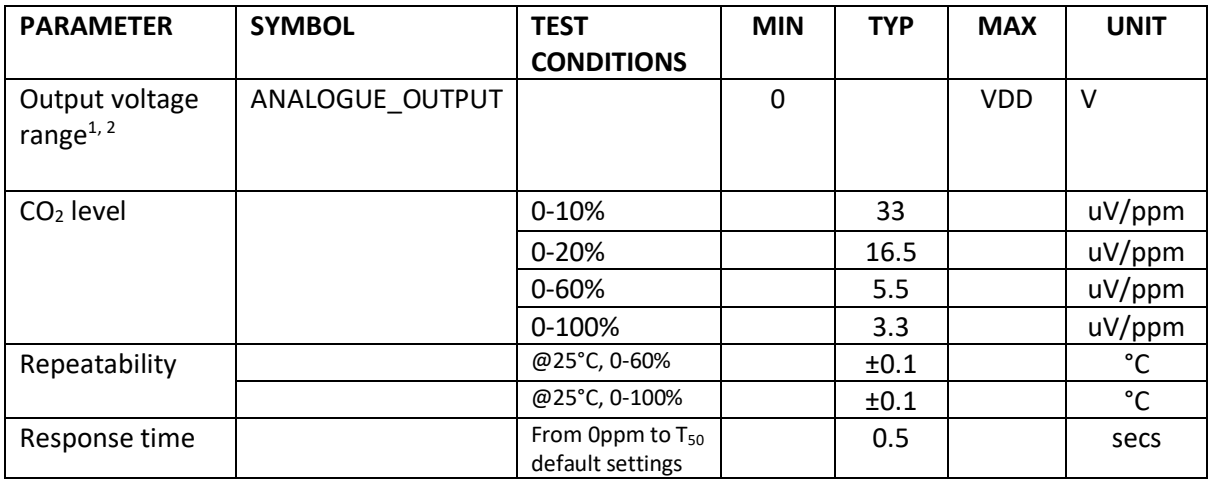

#### **Notes**

1. The output CO2 accuracy is degraded where ANALOGUE\_OUTPUT <50mV, or >VDD–50mV

2. ANALOGUE\_OUTPUT accuracy specified with a resistive loading @ >100Kohm

#### Gas Sensing Solutions Ltd. **All and Sensing Solutions Ltd. Revision 4.0, March 2020**

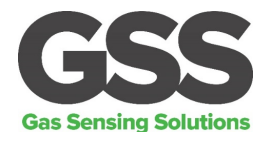

## <span id="page-9-0"></span>**ELECTRICAL CHARACTERISTICS**

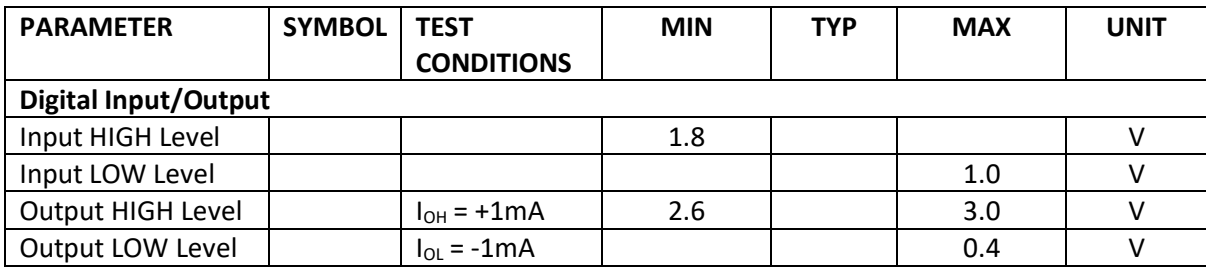

#### <span id="page-9-1"></span>**POWER CONSUMPTION - ExplorIR®-W**

#### **Test Conditions Unless Otherwise Specified**

VDD = 3.3V, GND = 0V.  $CO_2$  = 450ppm, RH = 0% non-condensing, T= 25°C, Pressure = 1013mbar

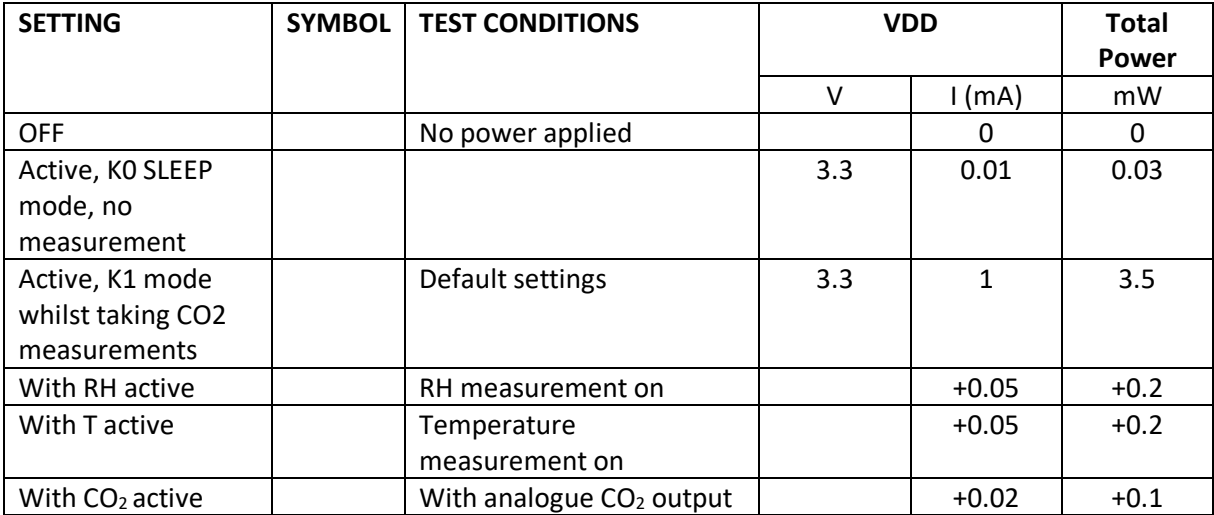

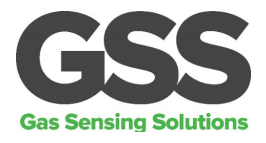

## <span id="page-10-0"></span>**INTERFACE TIMING – NITROGEN\_ZERO and FRESH\_AIR\_ZERO**

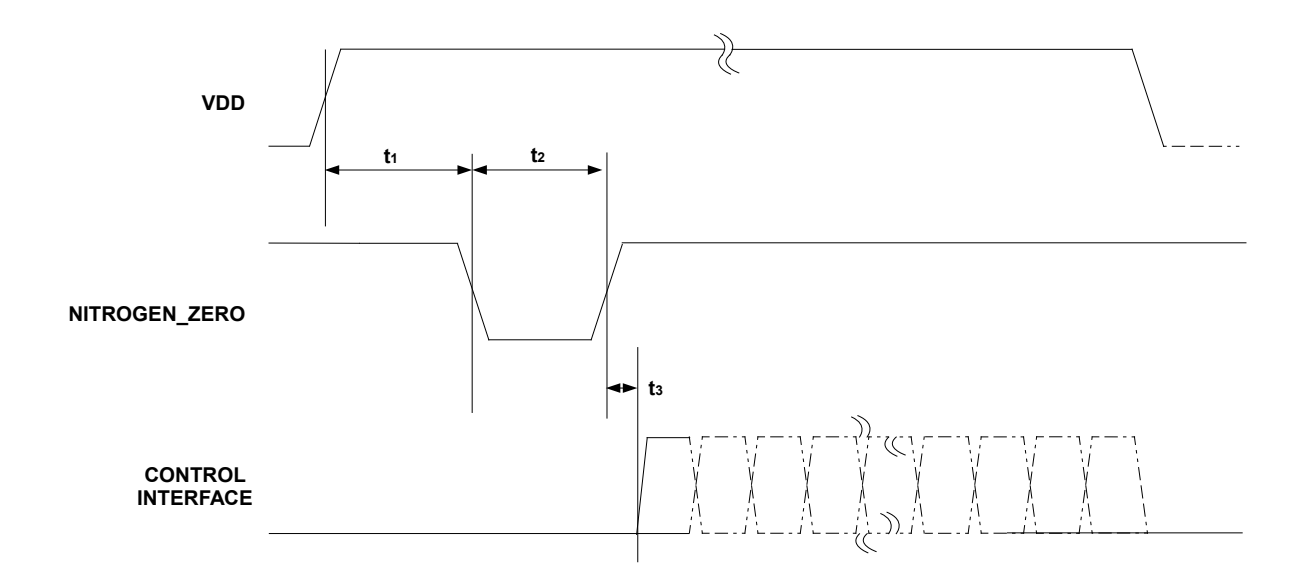

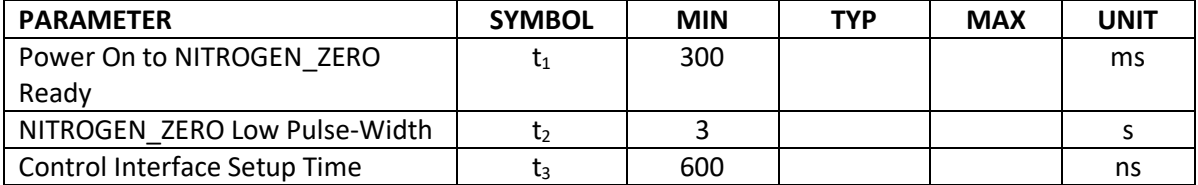

The timing for FRESH\_AIR\_ZERO is identical to NITROGEN\_ZERO.

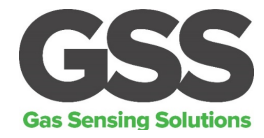

#### <span id="page-11-0"></span>**METHOD OF OPERATION**

After power is applied to the ExplorIR®-W, the sensor will automatically start to take  $CO<sub>2</sub>$ measurements using the Mode 1 default settings, where the sensor is pre-programmed to send  $CO<sub>2</sub>$ measurement data at 2 readings per second. The measurement rate is fixed at 2 readings per second at 9600 baud rate. The sensor will return the previous  $CO<sub>2</sub>$  measurement results if the user requests more frequent measurements. The ExplorIR®-W has 3 potential modes of operation.

#### <span id="page-11-1"></span>**MODE 0 COMMAND MODE**

In this mode, the sensor is in a SLEEP mode, waiting for commands. No measurements are made. There is no latency in command responses. All commands that report measurements or alter the zero-point settings are disabled in Mode 0. Mode 0 is NOT retained after power cycling.

#### <span id="page-11-2"></span>**MODE 1 STREAMING MODE**

This is the factory default setting. Measurements are reported twice per second. Commands are processed when received, except during measurement activity, so there may be a time delay of up to 10ms in responding to commands.

#### <span id="page-11-3"></span>**MODE 2 POLLING MODE**

In polling mode, the sensor only reports readings when requested. The sensor will continue to take measurements in the background, but the output stream is suppressed until data is requested. The sensor will always power up in streaming or polling mode, whichever mode was used before the power cycle.

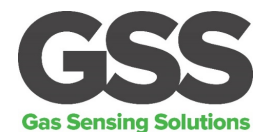

### <span id="page-12-0"></span>**DIGITAL FILTER**

The  $CO<sub>2</sub>$  gas chamber is illuminated with a nominal 4.25um wavelength LED and the signal received using a photodiode. The signal from the photodiode is processed and filtered by the sensor to remove noise and provide an accurate  $CO<sub>2</sub>$  reading. High frequency noise coming from the sampling process is removed using a proprietary lowpass filter. The digital filter setting can be varied, allowing the user to reduce measurement noise at the expense of the measurement response time. The ideal digital filter setting is application specific and is normally a balance between  $CO<sub>2</sub>$  reading accuracy and response time. The ExplorIR®-W sensor will also output the raw unfiltered  $CO<sub>2</sub>$ measurement data. This data can be post processed using alternative filter algorithms.

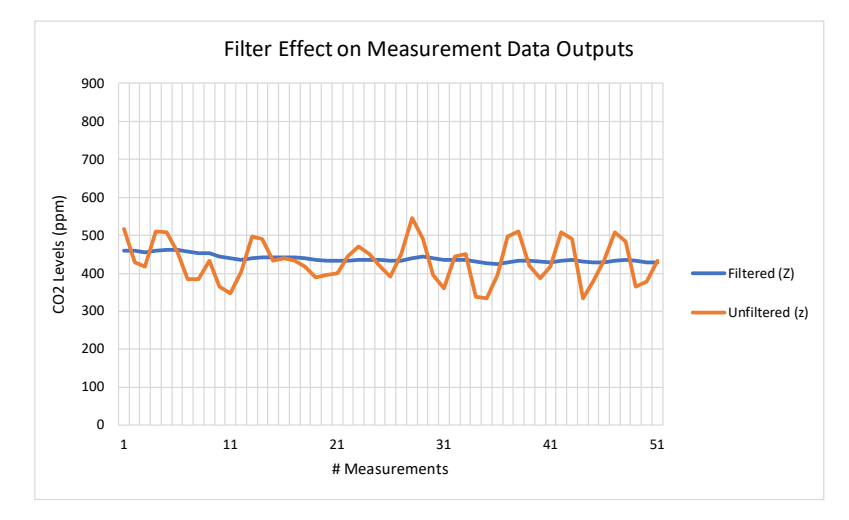

The graph above shows the effects of the filter on the  $CO<sub>2</sub>$  measurement data (Z or z). The unfiltered output is shown in orange and the filtered output shown in blue.

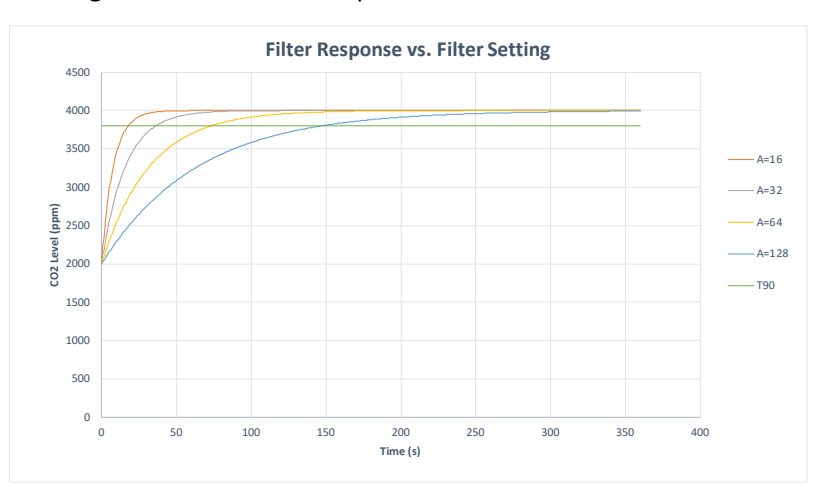

The graph above shows the effect of the filter on response times. Increasing the filter setting increases the measurement output response time.  $T_{90}$  is the time to 90% of reading. The ExplorIR®-W takes 2 readings per second.

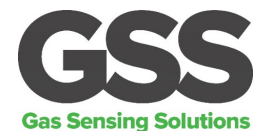

### <span id="page-13-0"></span>**ZERO POINT CALIBRATION**

There are a several methods available to the user to calibrate the zero point of the sensor. The recommended method is zero-point calibration in a known gas concentration. In all cases, the best zero is obtained when the gas concentration is stable, and the sensor is at a stabilised temperature.

Note that zero-point calibrations are not cumulative and only the latest zero-point calibration is effective. For example, there is no benefit in calibrating in nitrogen, and then calibrating in a calibration gas. The sensor will store only the latest zero point.

To improve calibration accuracy, the recommended digital filter setting is 32. See the 'A' command.

#### <span id="page-13-1"></span>**ZERO IN A KNOWN GAS CONCENTRATION**

Place the sensor in a known gas concentration, power up the sensor and allow time for the sensor temperature to stabilise, and for the gas to be fully diffused into the sensor.

Send the *ZERO IN A KNOWN GAS CONCENTRATION* command X to the sensor. The sensor will be zero'd using the known gas concentration level sent by the user. The concentration value written to the sensor must be scaled dependent on the sensor CO2 measurement range. The multiplier for the scaling factor is set according to the range of the sensor, see the '.' command.

#### <span id="page-13-2"></span>**ZERO IN NITROGEN**

Place the sensor in nitrogen gas and allow time for the sensor temperature to stabilise and the gas to be fully diffused into the sensor. Send the *ZERO IN NITROGEN* command U to the sensor. The sensor is calibrated assuming a 0ppm CO<sub>2</sub> environment.

This function can also be enabled in hardware by pulling the NITROGEN\_ZERO pin low for greater than 3 seconds (ExplorIR®-W Only).

#### <span id="page-13-3"></span>**ZERO IN FRESH AIR**

If there is no calibration gas or nitrogen available, the sensor zero point can be set in fresh air. Ambient CO<sub>2</sub> concentrations in fresh air are typically 400ppm. The CO<sub>2</sub> concentration fresh air calibration level is programmable over a range from 0ppm to the full scale of the sensor.

Place the sensor in a fresh air environment and allow time for the sensor temperature to stabilise, and for the fresh air to be fully diffused into the sensor. Power up the sensor, write the G command to the sensor. The concentration value written to the sensor must be scaled dependent on the sensor CO2 measurement range. The sensor can use the default fresh air  $CO<sub>2</sub>$  concentration value (400ppm), or the user can write a different fresh air value to the sensor if desired.

This function can also be enabled in hardware by pulling the FRESH\_AIR\_ZERO pin low for greater than 3 seconds (ExplorIR®-W Only).

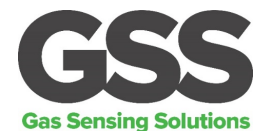

### <span id="page-14-0"></span>**ZERO POINT ADJUSTMENT**

If the CO<sub>2</sub> concentration and the sensor reported concentration are known, the zero point can be adjusted using the known concentration to fine tune the zero point. For example, if the sensor has been in an environment that has been exposed to outside air, and the sensor reading is known at that time, the zero point can be fine-tuned to correct the reading. This is typically used to implement automated calibration routines.

The known CO<sub>2</sub> concentration value and the reported CO<sub>2</sub> value from the sensor can be sent to the sensor using the *ZERO POINT ADJUSTMENT* command F.

#### <span id="page-14-1"></span>**AUTO-CALIBRATION**

The sensor has a built-in auto-calibration function. In order to function correctly, the sensor must be exposed to typical background levels (400-450ppm) at least once during the auto-calibration period. For example, many buildings will drop quickly to background  $CO<sub>2</sub>$  levels when unoccupied overnight or at weekends. The auto-calibration function uses the information gathered during these periods to re-calibrate. The sensor will reset the 'zero' level every time it does an auto-calibration. Autocalibration is enabled by default. If the sensor is powered down, the auto-calibration is reset to default values.

The auto-calibration function works in the same way as the *ZERO IN FRESH AIR* command. Autocalibration is disabled by default, but can be enabled to operate automatically, or calibration can be forced. The user can also independently adjust the  $CO<sub>2</sub>$  level used for auto-calibration. Typically, it is set to the same value as the *ZERO IN FRESH AIR* value, but it can also be set at a different level if desired.

#### <span id="page-14-2"></span>**AUTO-CALIBRATION INTERVALS**

The auto-calibration period can be programmed by the user. The sensor can be programmed to undertake an initial auto-calibration after power-on. Thereafter, the auto-calibrate period can be set independently of the start-up calibration time. Note, the calibration settings are reset if the sensor is powered down.

#### <span id="page-14-3"></span>**AUTO-CALIBRATION SETTINGS**

By default, the sensor will automatically 'zero' using the measured  $CO<sub>2</sub>$  level sampled during the auto-calibration period. The user can alter the behaviour of the sensor as a result of the autocalibration process.

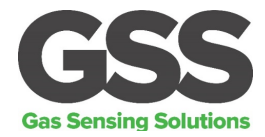

### <span id="page-15-0"></span>**PRESSURE AND CONCENTRATION LEVEL COMPENSATION**

NDIR gas sensors detect the concentration of gas by measuring the degree of light absorption by the gas analyte. The degree of light absorption is converted into a concentration reported by the sensor.

The absorption process is pressure and gas concentration dependent. In general, as the pressure increases, the reported gas concentration also increases. As the pressure decreases, the reported concentration decreases. This effect takes place at a molecular level and is common to all NDIR gas sensors.

GSS sensors are calibrated at 1013mbar and 450ppm CO<sub>2</sub>. The reading will vary due to pressure and  $CO<sub>2</sub>$  concentration. It is possible to correct for the effects of pressure and concentration by setting a compensation value. This will apply a permanent correction to the output of the sensor, depending on the compensation value. The compensation value needs to be written to the sensor and will overwrite the default 1013mbar and 450ppm  $CO<sub>2</sub>$  value. The new compensation value will be used for all subsequent measurements and will be retained after a power cycle.

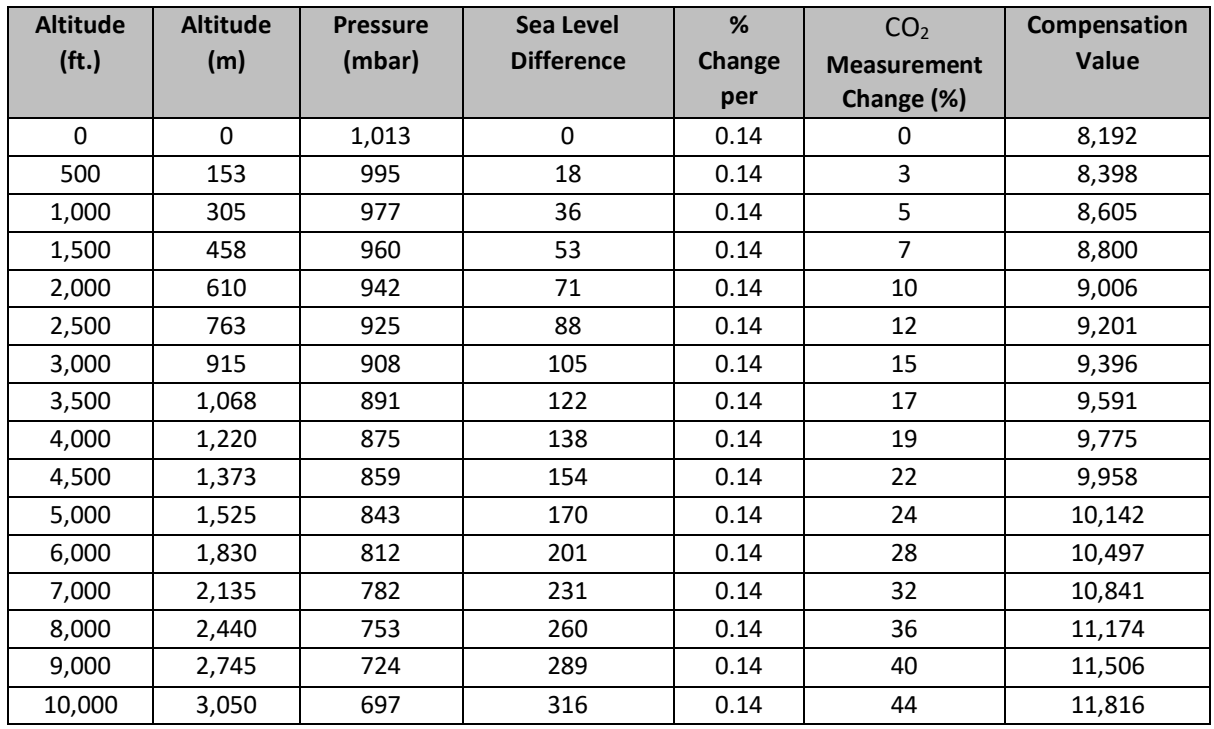

#### <span id="page-15-1"></span>**ALTITUDE COMPENSATION TABLE**

Other compensation values can be calculated using the following formula.

**Comparison Value = 8192 +** 
$$
\left( \frac{
$$
 **See Level Difference** \* **0.14 0.192 3192**

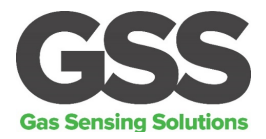

The pressure compensation values calculated above are only approximate and only valid for concentrations below 1%. For higher accuracy compensation, the sensor output must be adjusted for both pressure and concentration as the  $CO<sub>2</sub>$  level measured by the sensor is affected by both ambient pressure and gas concentration levels. To calculate the adjusted  $CO<sub>2</sub>$  level, use the following calculator.

The corrected  $CO_2$  level (C2) = C1/(1+Y(1013-P)),

where,

C1 = Concentration reading from sensor

P = Pressure in mbar

Where concentration < 1500ppm.

 $Y = 2.6661E - 16C1^{4} - 1.1146E - 12C1^{3} + 1.7397E - 09C1^{2} - 1.2556E - 06C1 - 9.8754E - 04$ 

Where concentration >1500ppm.

Y = 2.37472E-30 C1<sup>6</sup> - 2.70695E-25 C1<sup>5</sup> + 1.24012E-20 C1<sup>4</sup> - 2.91716E-16 C1<sup>3</sup> + 3.62939E-12 C1<sup>2</sup> -1.82753E-08 C1 - 1.35129E-03

Gas Sensing Solutions Ltd. **All and Sensing Solutions Ltd. Revision 4.0, March 2020** 

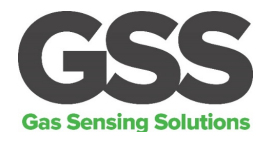

#### <span id="page-17-0"></span>**CONTROL INTERFACE**

The ExplorIR® family of sensors are controlled by writing and reading from the sensor via its UART interface. The Rx\_In and Tx\_Out pins are normally high, suitable for direct connection to a UART. If the sensor is to be read by a true RS232 device (e.g. a PC), it is necessary to pass through a level converter to step up/down the voltage and invert the signal.

#### <span id="page-17-1"></span>**CONTROL INTERFACE TIMING - UART MODE**

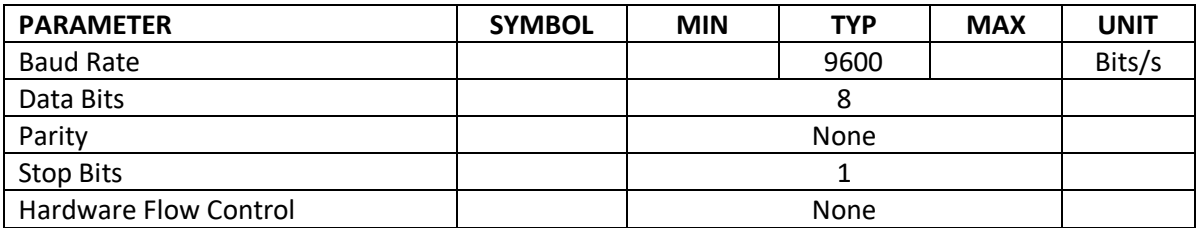

#### <span id="page-17-2"></span>**UART COMMAND PROTOCOL**

All UART commands must be terminated with a carriage return and line feed <CR><LF>, hex 0x0D 0x0A. In this document, this is shown as '\r\n'. UART commands that take a parameter always have a space between the letter and the parameter. The sensor will respond with a '?' if a command is not recognised. The two most common causes are missing spaces or missing <CR><LF> terminators.

All command communications are in ASCII and are terminated by carriage return, line feed (0x0D 0x0A). This document uses the protocol " $\gamma \nabla$ " to indicate the carriage return line feed. All responses from the sensor, including measurements, have a leading space (ASCII character 32).

The character '#' represents an ASCII representation of a numeric character (0-9). Note there is a space between the first letter and any parameter. For example, the X command reads "X space 2000 carriage return line feed".

#### <span id="page-17-3"></span>**UART OPERATION**

When initially powered, the sensor will immediately start to transmit a  $CO<sub>2</sub>$  reading on receiving any character.

The  $CO<sub>2</sub>$  measurement is reported as:

*Z #####\r\n*

where  $Z \neq \# \# \# \#$  shows the CO<sub>2</sub> concentration.

Note that all outputs from the sensor have a leading space.

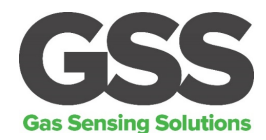

## <span id="page-18-0"></span>**UART INTERFACE SUMMARY**

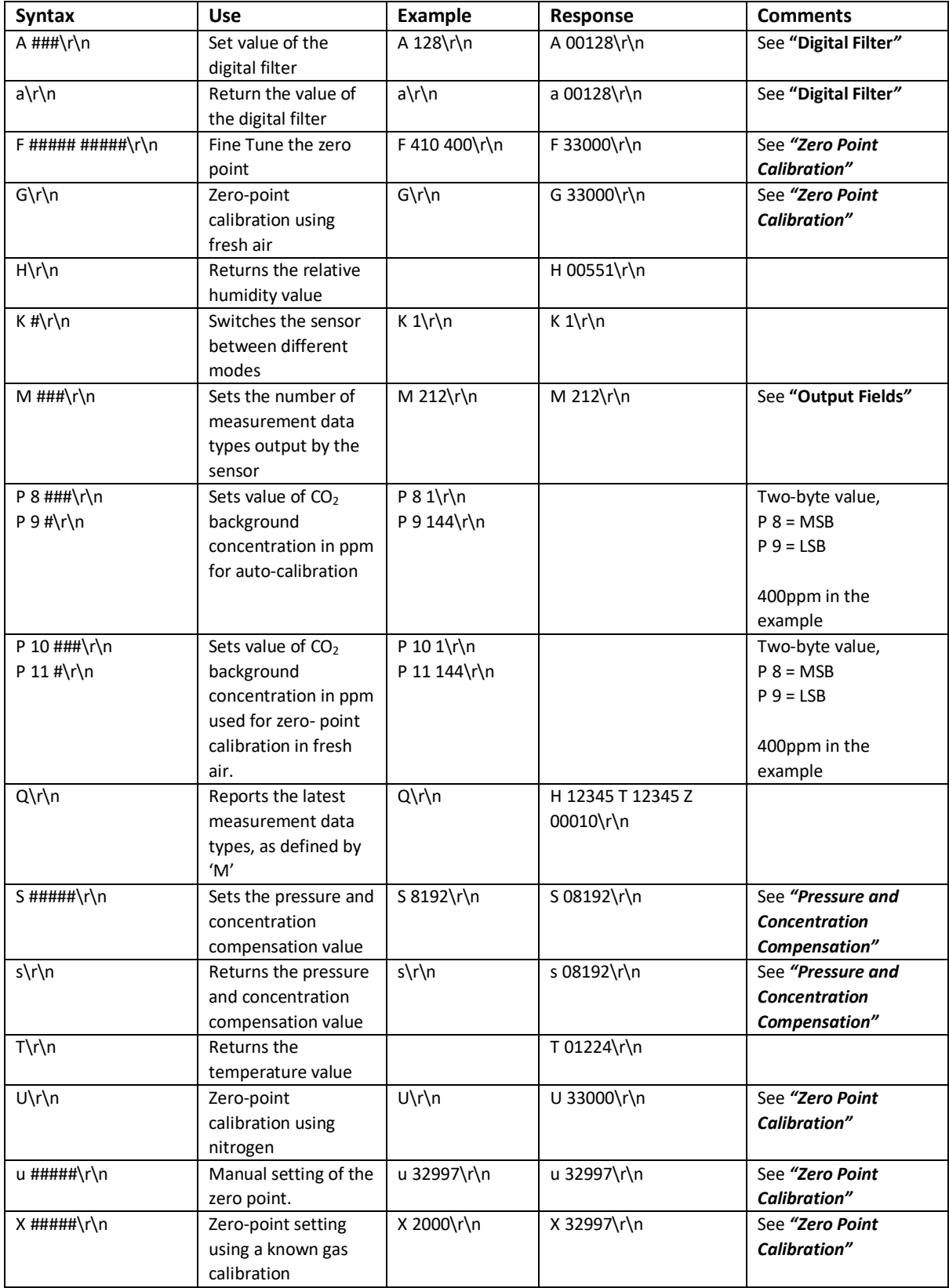

#### Gas Sensing Solutions Ltd. **All and Solutions Ltd. Revision 4.0, March 2020**

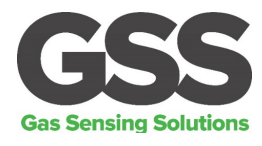

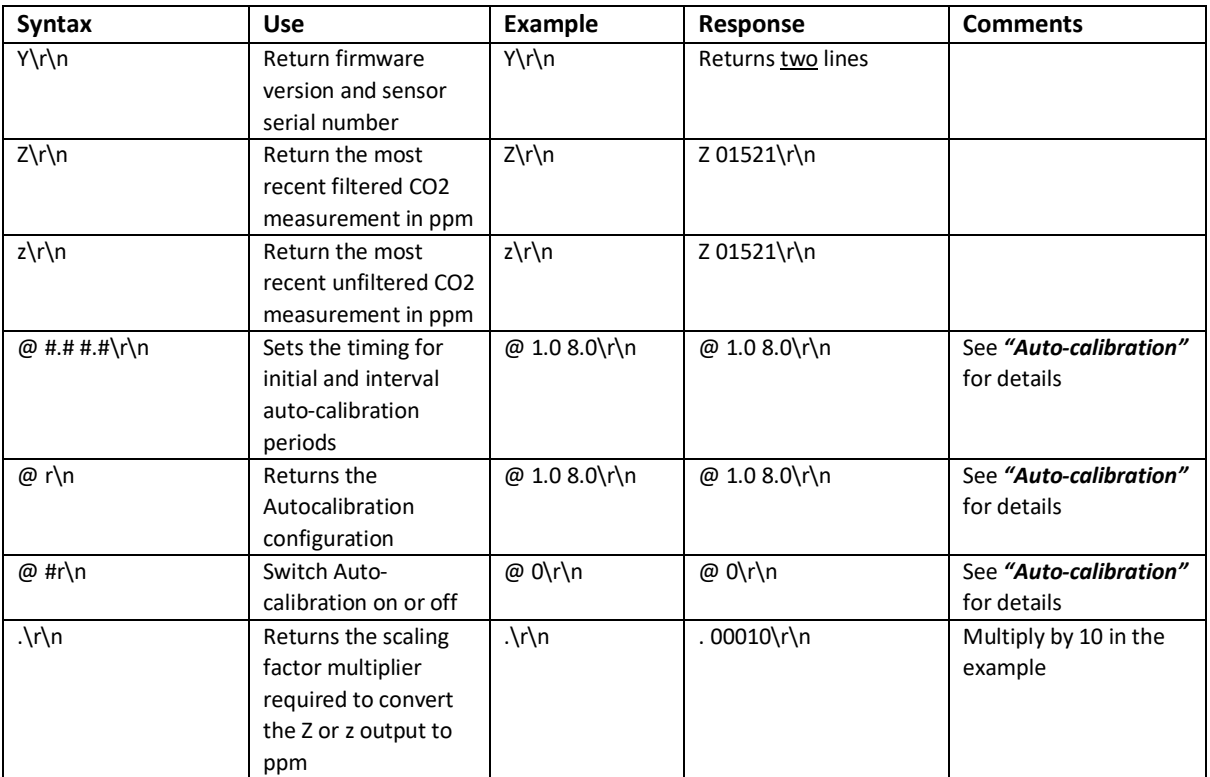

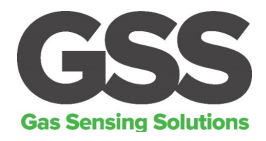

#### <span id="page-20-0"></span>**CO2 LEVEL MEASUREMENT VALUE - Z INFORMATION (0x5A)**

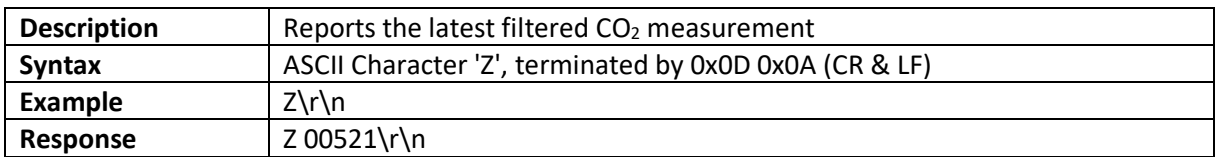

This value needs to be multiplied by the appropriate scaling factor to derive the ppm value. See the '.' command.

#### <span id="page-20-1"></span>**CO2 LEVEL MEASUREMENT VALUE - z INFORMATION (0x7A)**

The sensor is also capable of reporting the real time unfiltered  $CO<sub>2</sub>$  measurement value.

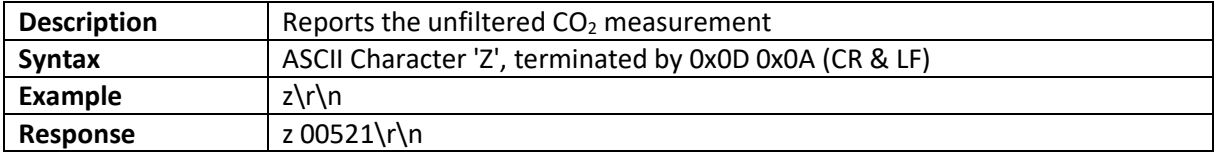

#### <span id="page-20-2"></span>**'.' COMMAND (0x2E)**

To calculate the measurement value in ppm, the 'Z' or 'z' value, they must be converted into ppm by using the '.' multiplier factor. This multiplier will depend on the full-scale measurement range of the sensor. The multiplier is related to the full-scale range of the sensor.

The multiplier must also be used when sending  $CO<sub>2</sub>$  concentration levels to the sensor, for example when setting the fresh air  $CO_2$  concentration value. The '.' Command can also be used to read back the scaling factor.

For example, if the user wants to zero the sensor in a known concentration of gas (e.g. 450ppm), the value written to the sensor must be 450/scaling factor.

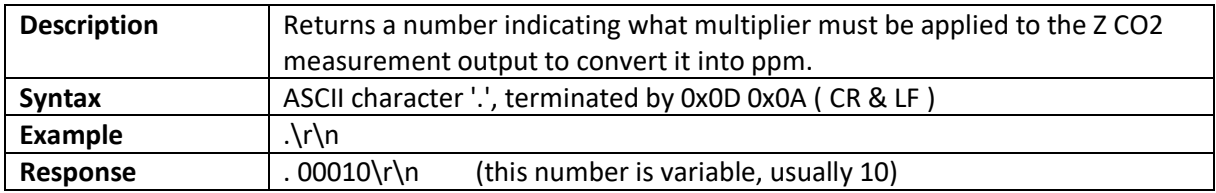

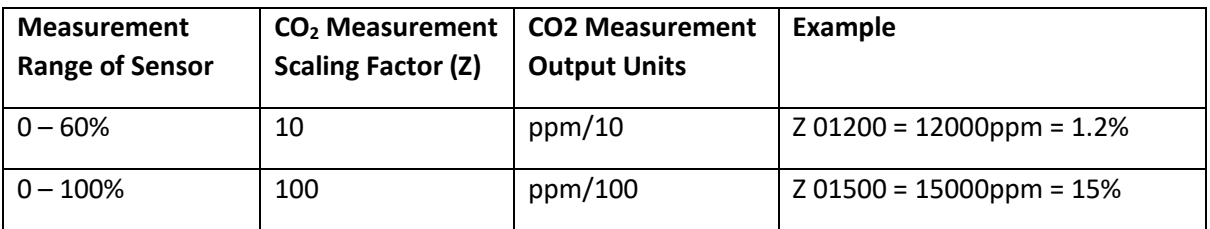

#### Gas Sensing Solutions Ltd. **All and Sensing Solutions Ltd. Revision 4.0, March 2020**

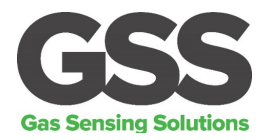

### <span id="page-21-0"></span>**TEMPERATURE MEASUREMENT VALUE - ExplorIR®-W Option**

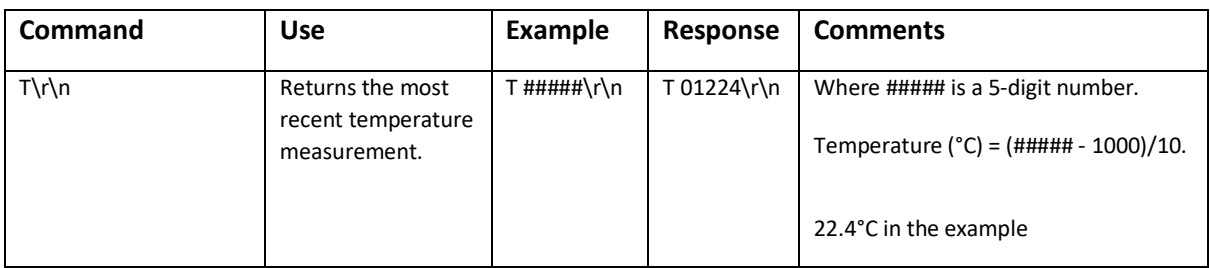

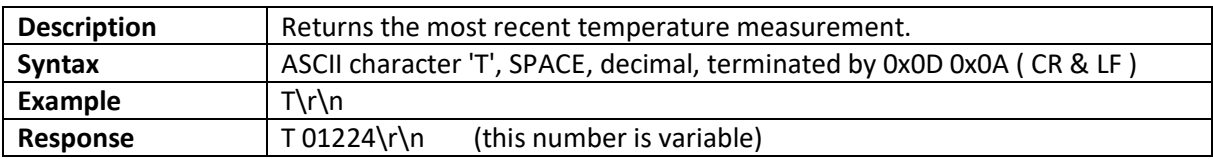

#### <span id="page-21-1"></span>**HUMIDITY MEASUREMENT VALUE - ExplorIR®-W Option**

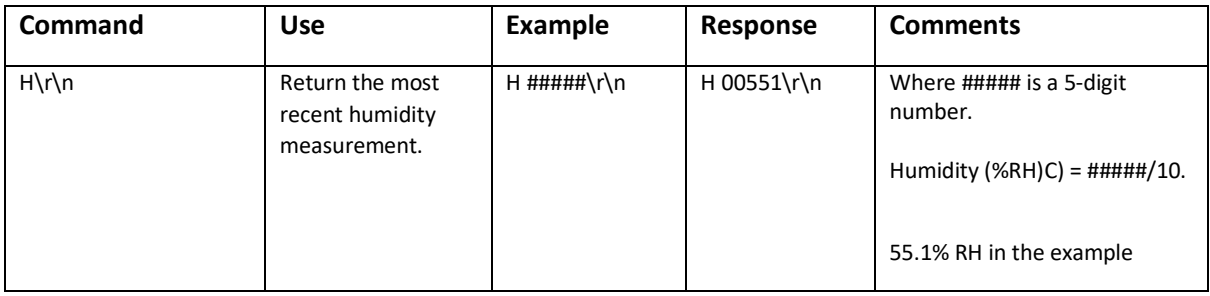

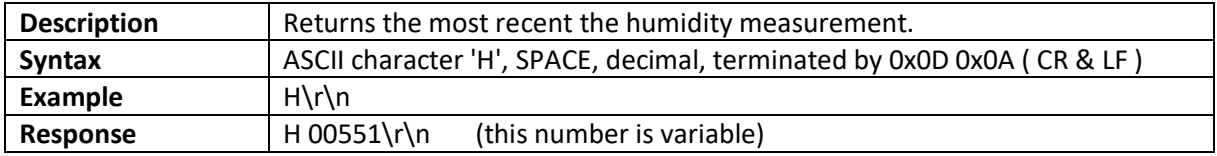

Note both temperature and humidity outputs are a factory fit option on the ExplorIR®-W only. If not fitted, sensor will return either T 00000 or H 00000.

The sensor default data output is filtered  $CO<sub>2</sub>$  only. To output temperature, humidity and filtered CO2, send "M 4164\r\n" (see *"Output Fields"*).

The output format will have the form: *H 00345 T 01195 Z 00065\r\n* 

This example indicates 34.5% RH, 19.5°C and 650ppm CO<sub>2</sub>.

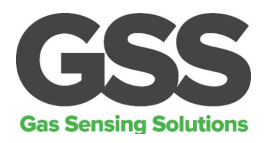

## <span id="page-22-0"></span>**K COMMAND**

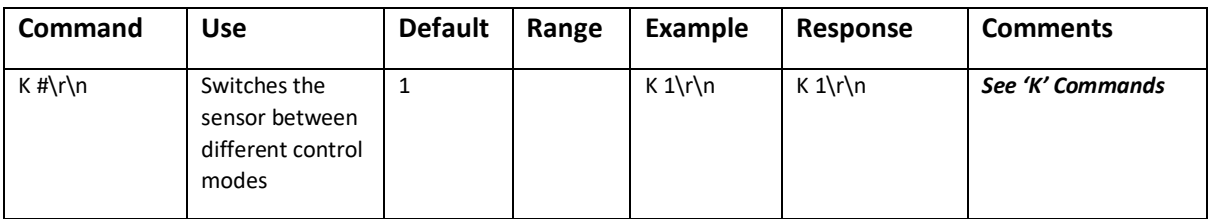

#### <span id="page-22-1"></span>**K COMMAND (0x4B)**

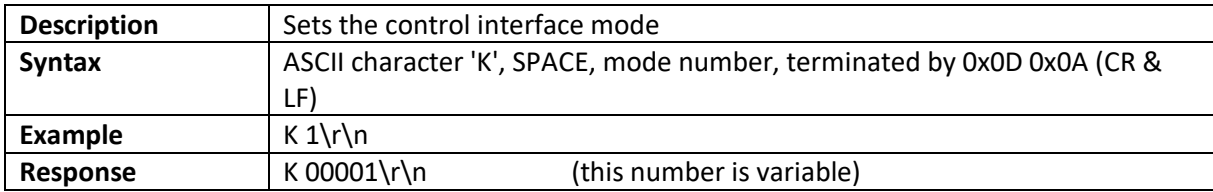

#### <span id="page-22-2"></span>**DIGITAL FILTER COMMANDS**

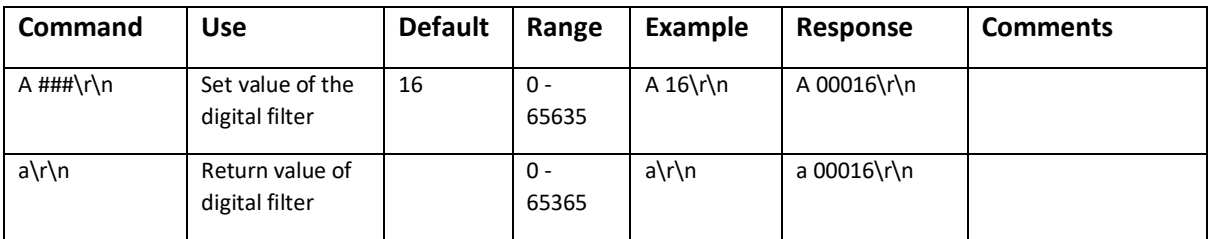

## <span id="page-22-3"></span>**A COMMAND (0x41)**

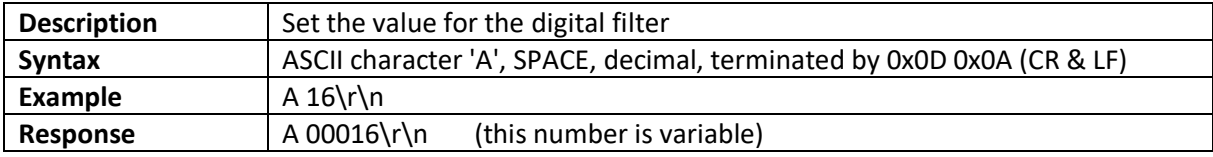

#### <span id="page-22-4"></span>**a COMMAND (0x61)**

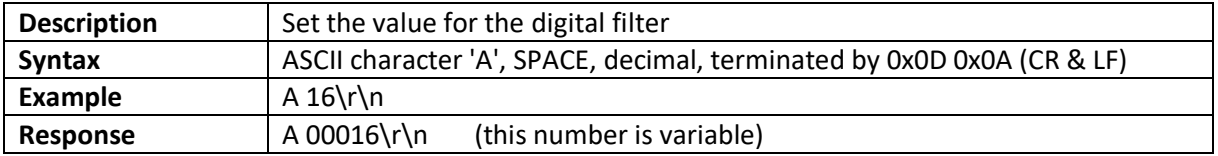

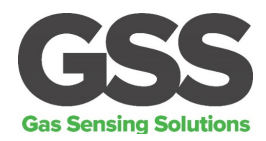

## <span id="page-23-0"></span>**ZERO POINT CALIBRATION COMMANDS**

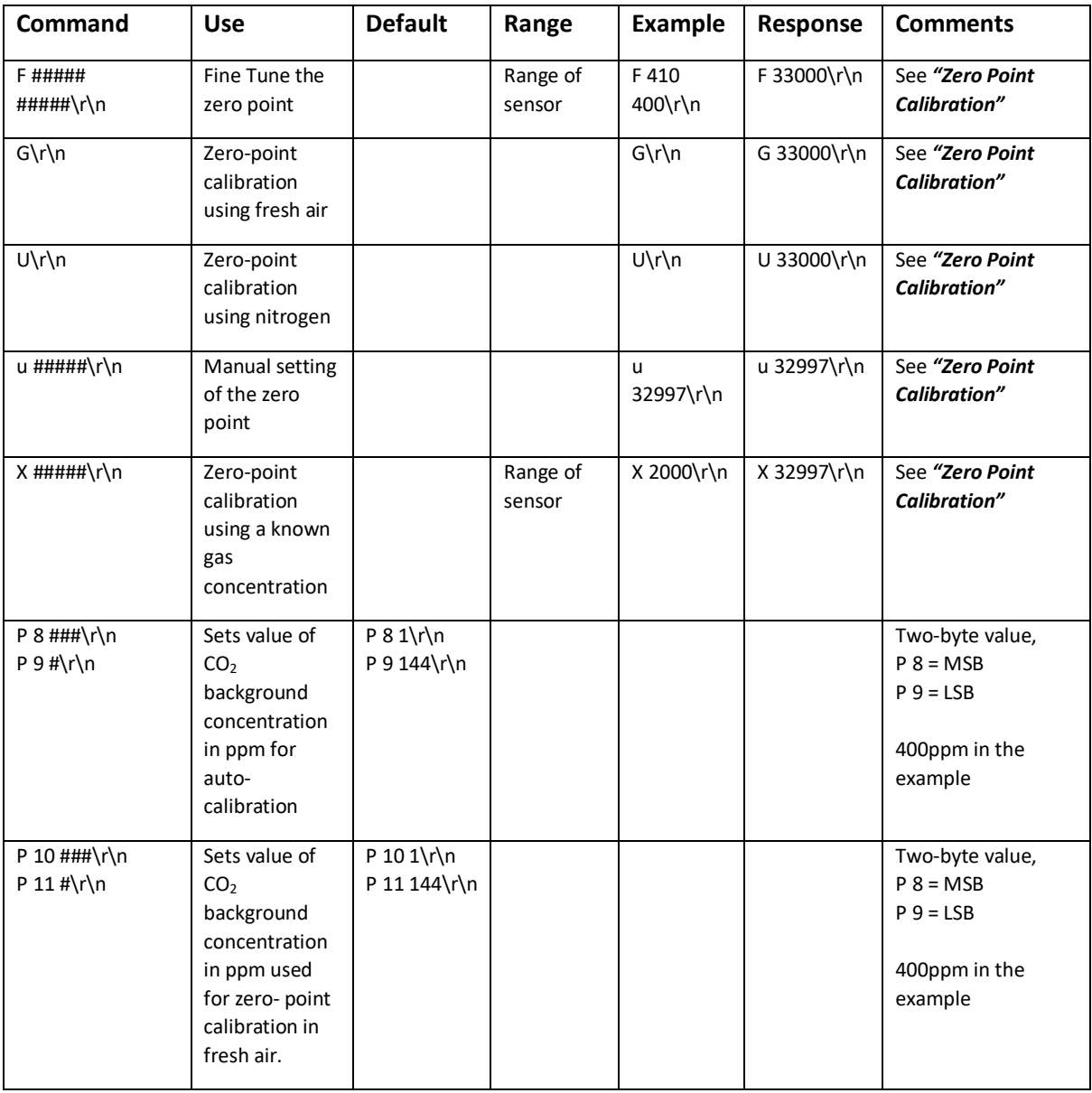

## <span id="page-23-1"></span>**F COMMAND (0x46)**

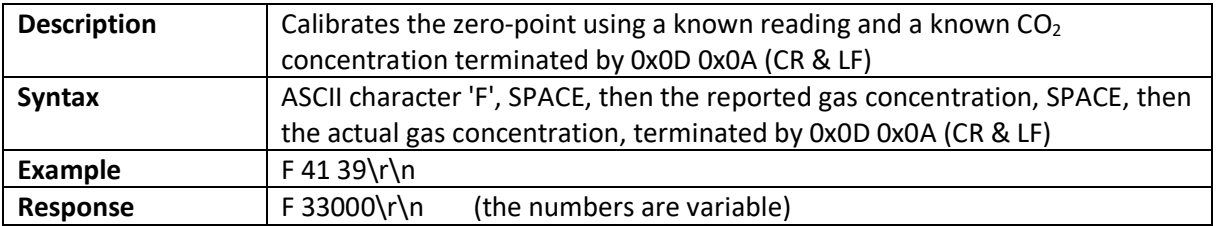

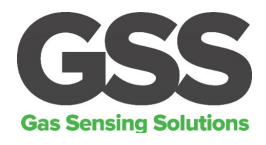

## <span id="page-24-0"></span>**G COMMAND (0x47)**

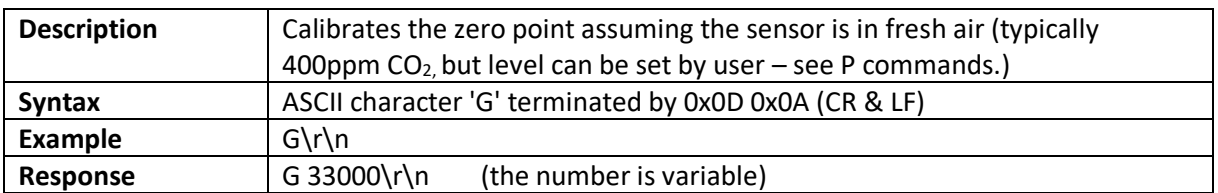

#### <span id="page-24-1"></span>**U COMMAND (0x55)**

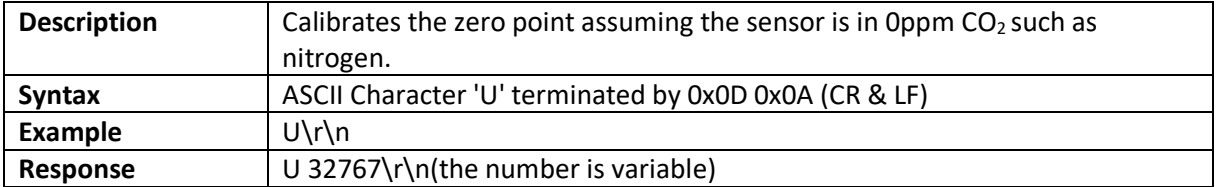

#### <span id="page-24-2"></span>**u COMMAND (0x75)**

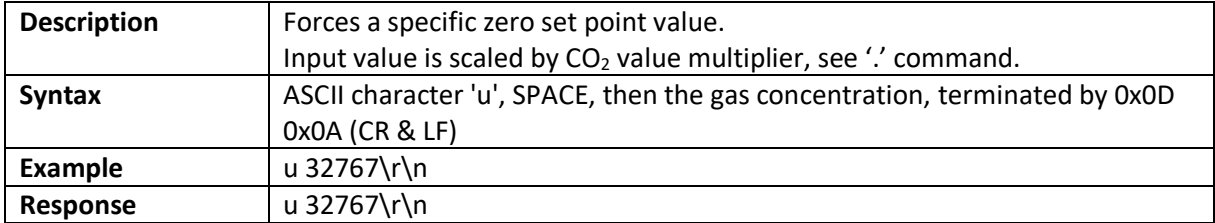

#### <span id="page-24-3"></span>**X COMMAND (0x58)**

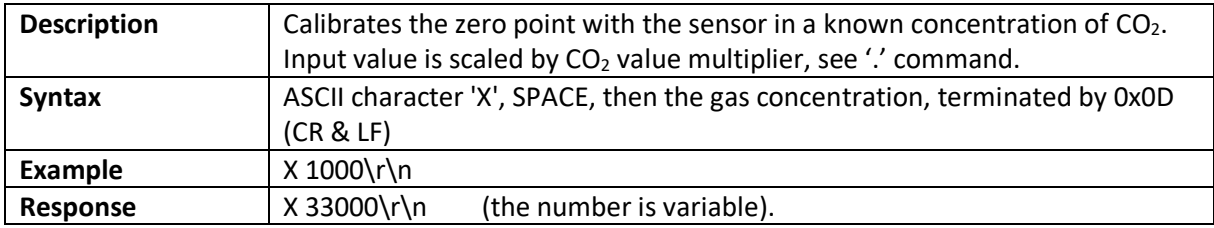

#### <span id="page-24-4"></span>**P COMMAND - CO2 Level for Auto-calibration**

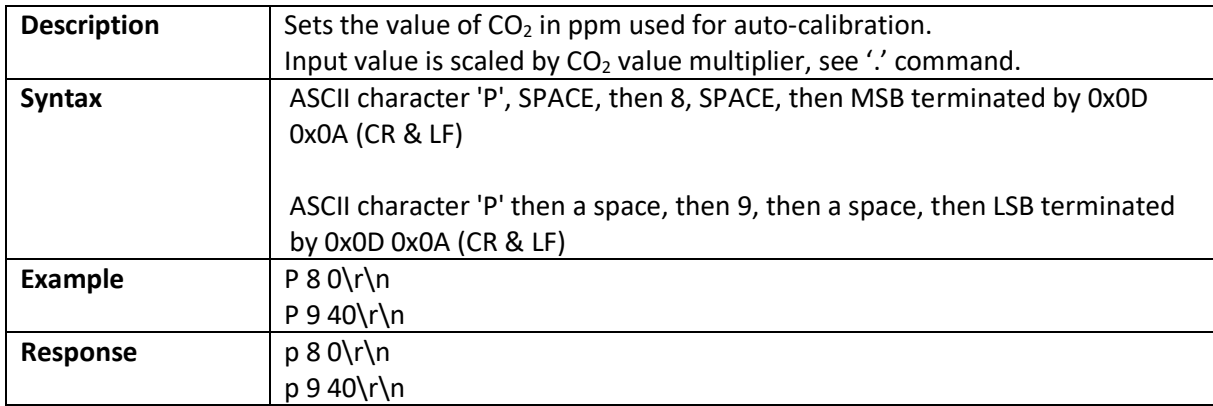

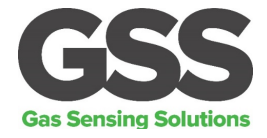

The value is entered as a two-byte word, MSB first.

MSB = Integer (Concentration/256) LSB = Concentration – (256\*MSB)

In the above example, target CO<sub>2</sub> background concentration is 400ppm.

MSB = Integer (400/256) = 1  $LSB = 400 - 256 = 144$ 

#### <span id="page-25-0"></span>**P COMMAND – CO2 Level for Zero-Point Calibration**

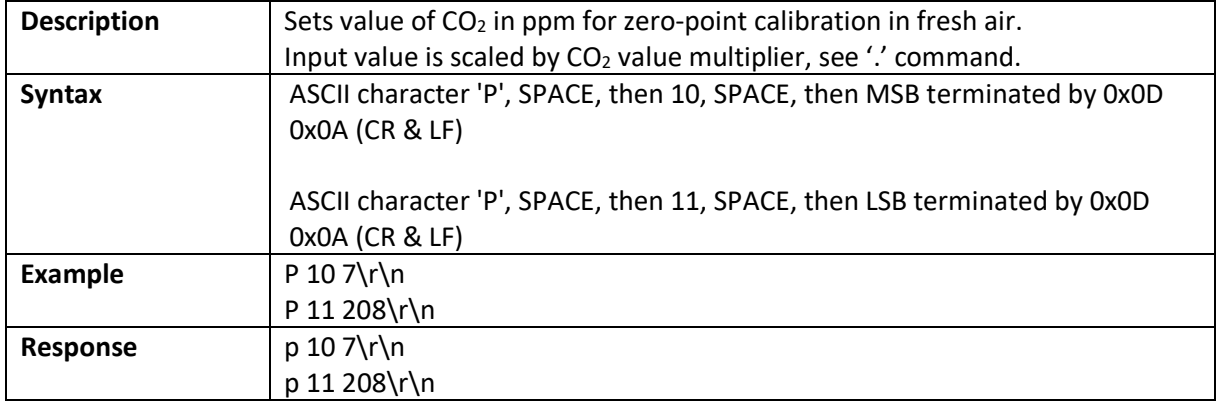

MSB = Integer (Concentration/256) LSB = Concentration – (256\*MSB)

In the above example, target zero-point  $CO<sub>2</sub>$  concentration is 2000ppm.

MSB = Integer (2000/256) = 7  $LSB = 2000 - (256*MSB) = 208$ 

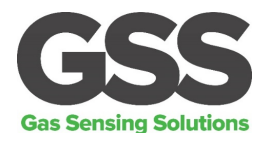

### <span id="page-26-0"></span>**AUTO-CALIBRATION INTERVALS**

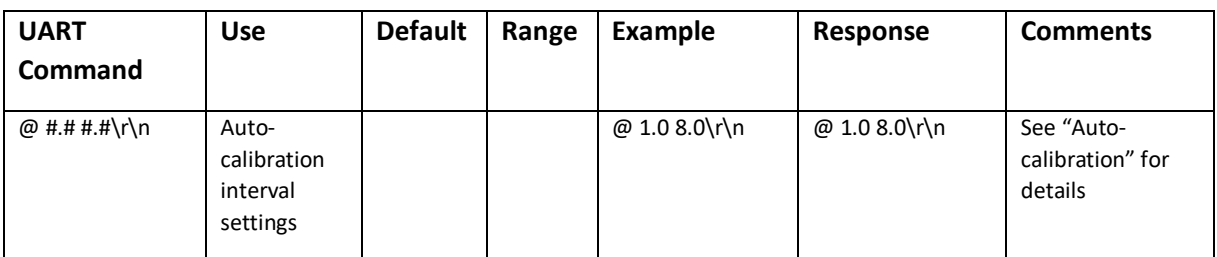

#### <span id="page-26-1"></span>**@ COMMAND (0x2E)**

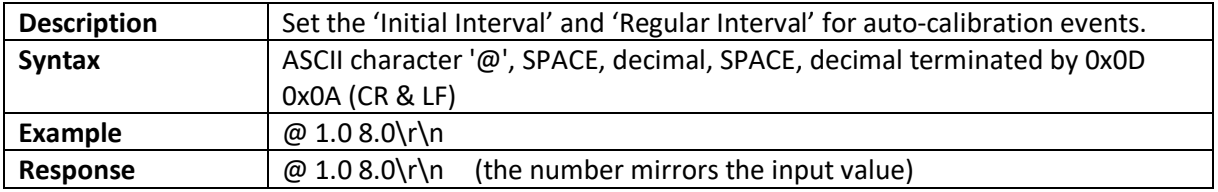

Both the initial interval and regular interval are given in days. Both must be entered with a decimal point and one figure after the decimal point. In the above example, the auto-calibration interval is set to 8 days, and the initial interval set to 1 day.

To disable auto-calibration, send *@ 0\r\n.* To start an auto-calibration immediately, send 65222\r\n. To determine the auto-calibration configuration, send  $\omega \$ 

#### <span id="page-26-2"></span>**PRESSURE AND CONCENTRATION COMPENSATION**

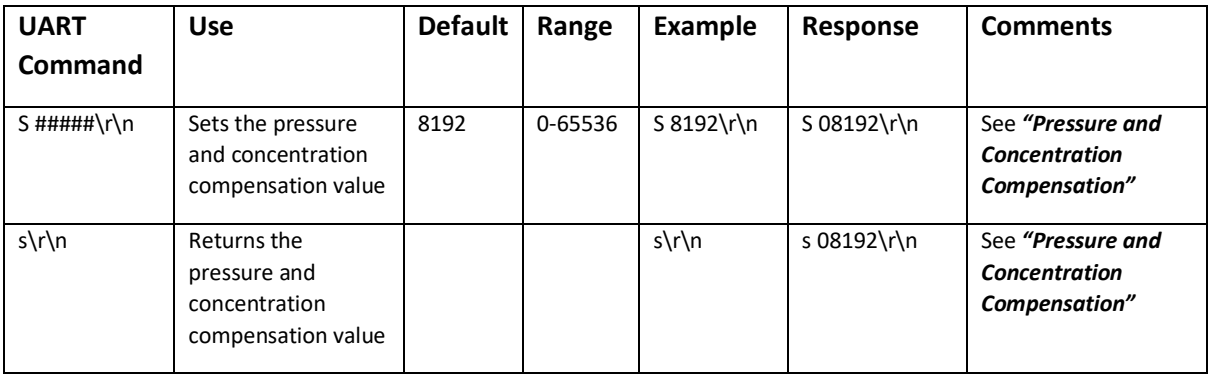

## <span id="page-26-3"></span>**S COMMAND (0x53)**

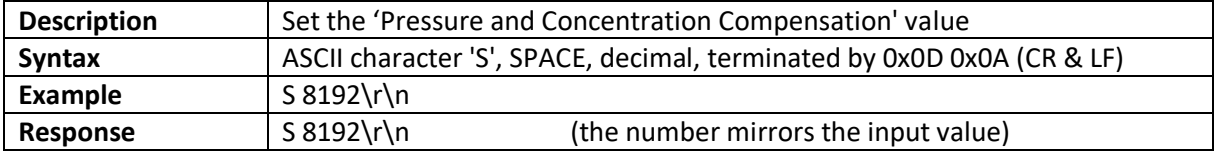

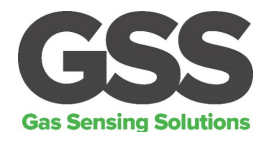

#### <span id="page-27-0"></span>**s COMMAND (0x73)**

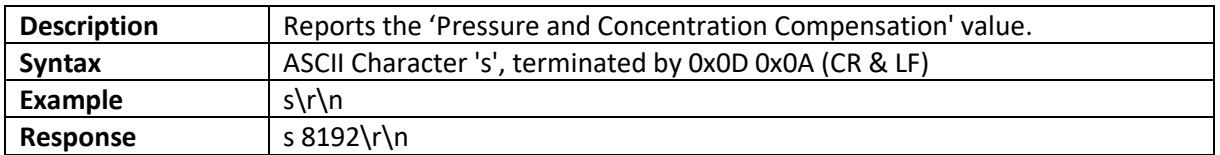

#### <span id="page-27-1"></span>**MEASUREMENT DATA OUTPUTS**

The ExplorIR®-W sensors can be configured to provide  $CO<sub>2</sub>$ , temperature and humidity data as a single string of data.

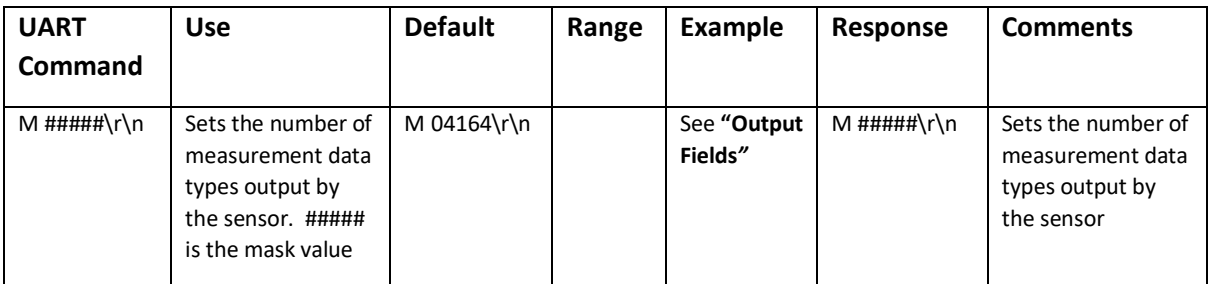

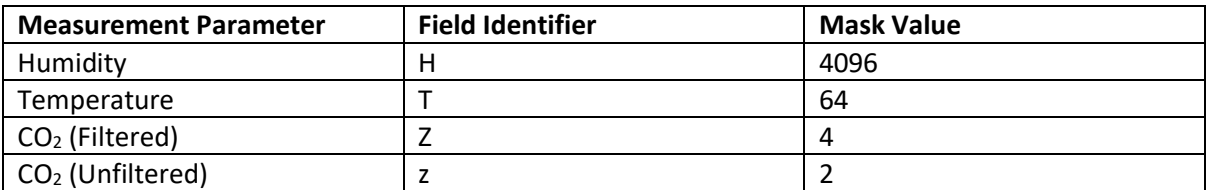

The required mask value is the sum of the 'Mask Value' for each field required. To output filtered and unfiltered  $CO<sub>2</sub>$  data, set M=6.

#### <span id="page-27-2"></span>**M COMMAND**

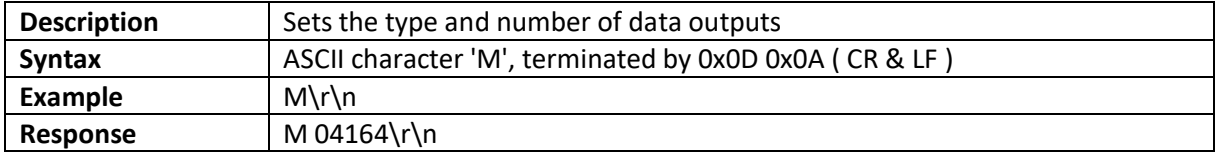

#### <span id="page-27-3"></span>**Q COMMAND**

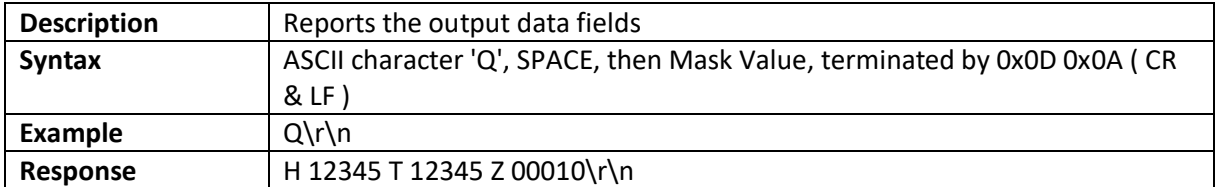

#### Gas Sensing Solutions Ltd. **All and Sensing Solutions Ltd. Revision 4.0, March 2020**

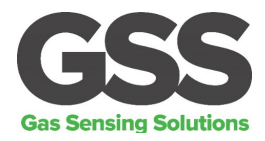

## <span id="page-28-0"></span>**SERIAL NUMBER AND FIRMWARE VERSION**

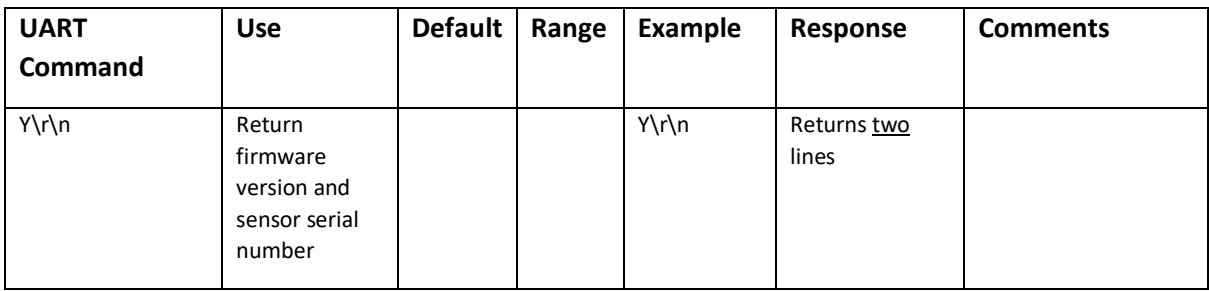

## *Y COMMAND (0x59)*

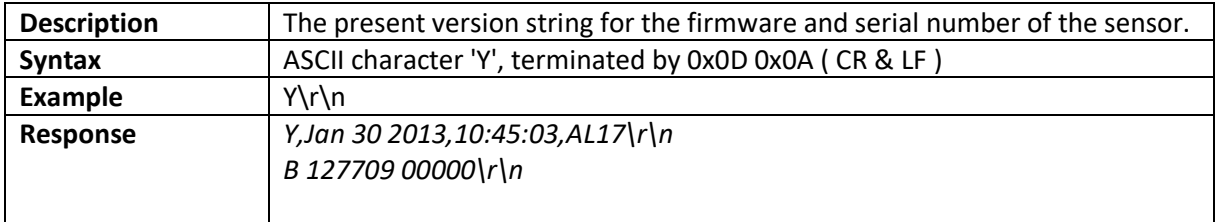

N.B. This command returns two lines split by a carriage return line feed and terminated by a carriage return line feed. This command requires that the sensor has been stopped (see 'K' command).

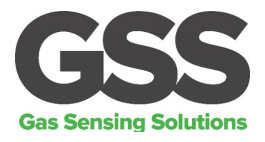

## <span id="page-29-0"></span>**CONNECTION DIAGRAM FOR UART INTERFACE**

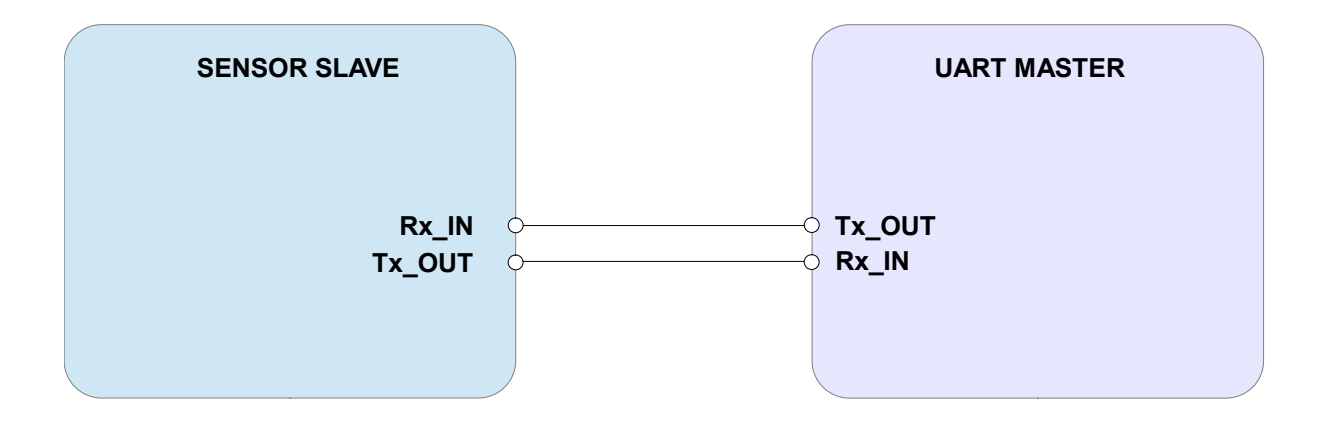

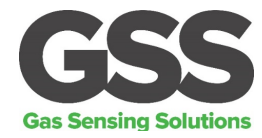

#### <span id="page-30-0"></span>**IMPORTANT NOTICE**

Gas Sensing Solutions Ltd. (GSS) products and services are sold subject to GSS's terms and conditions of sale, delivery and payment supplied at the time of order acknowledgement. GSS warrants performance of its products to the specifications in effect at the date of shipment. GSS reserves the right to make changes to its products and specifications or to discontinue any product or service without notice.

Customers should therefore obtain the latest version of relevant information from GSS to verify that the information is current. Testing and other quality control techniques are utilised to the extent GSS deems necessary to support its warranty. Specific testing of all parameters of each device is not necessarily performed unless required by law or regulation. In order to minimise risks associated with customer applications, the customer must use adequate design and operating safeguards to minimise inherent or procedural hazards. GSS is not liable for applications assistance or customer product design. The customer is solely responsible for its selection and use of GSS products. GSS is not liable for such selection or use nor for use of any circuitry other than circuitry entirely embodied in a GSS product.

GSS products are not intended for use in life support systems, appliances, nuclear systems, or systems where malfunction can reasonably be expected to result in personal injury, death or severe property or environmental damage. Any use of products by the customer for such purposes is at the customer's own risk.

GSS does not grant any licence (express or implied) under any patent right, copyright, mask work right or other intellectual property right of GSS covering or relating to any combination, machine, or process in which its products or services might be or are used. Any provision or publication of any third party's products or services does not constitute GSS's approval, licence, warranty, or endorsement thereof. Any third-party trademarks contained in this document belong to the respective third-party owner.

Reproduction of information from GSS datasheets is permissible only if reproduction is without alteration and is accompanied by all associated copyright, proprietary and other notices (including this notice) and conditions. GSS is not liable for any unauthorised alteration of such information or for any reliance placed thereon.

Any representations made, warranties given, and/or liabilities accepted by any person which differ from those contained in this datasheet or in GSS's standard terms and conditions of sale, delivery and payment are made, given and/or accepted at that person's own risk. GSS is not liable for any such representations, warranties, or liabilities or for any reliance placed thereon by any person.

#### <span id="page-30-1"></span>**ADDRESS**

Gas Sensing Solutions Ltd. Grayshill Road Cumbernauld G68 9HQ United Kingdom

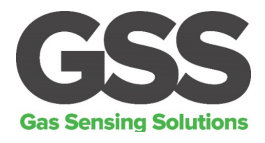

#### <span id="page-31-0"></span>**REVISION HISTORY**

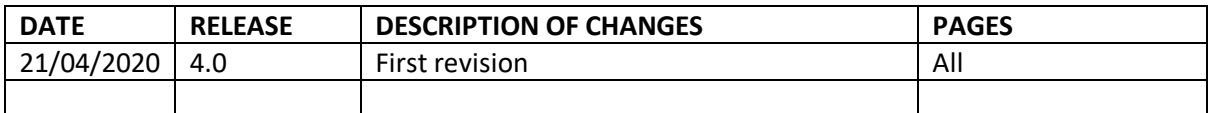

Gas Sensing Solutions Ltd. **All and Solutions Ltd. Revision 4.0, March 2020**